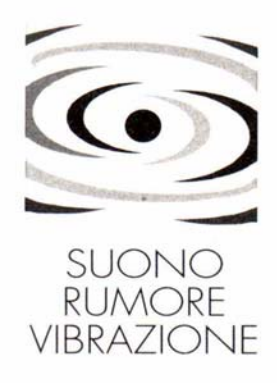

# LABORATORIO DI ACUSTICA APPLICATA

# **PREVISIONE DEI REQUISITI ACUSTICI PASSIVI NEGLI EDIFICI**

# **L'USO DEI PROGRAMMI DI PREVISIONE**

*TEP Srl - Sergio Mammi e Matteo Borghi Via Matteo Civitali 77 - 20148 Milano - Tel 02 40070208 Fax 02 40070201 www.anittep.it tep@anittep.it*

*Laboratorio di Acustica Applicata – Mario Novo e Samantha Novo Via 2 Giugno 13 – Limbiate (MI) Tel 02 99054495 acustica@acustica.it*

*Ed. Giugno 2005* 

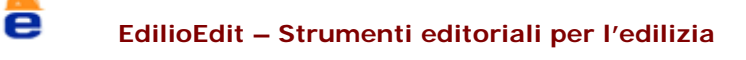

#### **Indice:**

#### INTRODUZIONE

#### NORMATIVA DI RIFERIMENTO

#### CALCOLO DELL'INDICE DI VALUTAZIONE DEL POTERE FONOISOLANTE APPARENTE R'w DI UNA PARTIZIONE INTERNA Premessa Metodo di calcolo *Calcolo di Rwi Calcolo di* D*Rw Calcolo di Kij*

CALCOLO DELL'INDICE DI VALUTAZIONE DELL'ISOLAMENTO ACUSTICO NORMALIZZATO DI FACCIATA D<sub>2m.nTw</sub> Premessa Metodo di calcolo *Calcolo di D2mnTw Calcolo di R'w Calcolo di*  $\Delta L_f$ 

CALCOLO DELL'INDICE DI VALUTAZIONE DEL LIVELLO DI RUMORE DI CALPESTIO  $L'_{nw}$ Premessa Metodo di calcolo *Calcolo di L'nw Calcolo di Lnweq Calcolo di* ∆*Lw*  Calcolo di K

ANALISI DEL TEMPO DI RIVERBERAZIONE DI UN LOCALE Premessa *La riverberazione Tempo di riverberazione (T60) Tempo di riverberazione ottimale (T60 ott)* 

Metodi di calcolo *Metodo di calcolo del tempo di riverberazione di un locale Metodo di calcolo del T60 ottimale di un locale* 

#### L'USO DEI PROGRAMMI DI PREVISIONE

#### SOFTWARE ESISTENTI SUL MERCATO NAZIONALE

#### PROCEDURE DI INSERIMENTO DATI

Calcolo indice di potere fonoisolante apparente di partizioni interne – R'w Indice di isolamento acustico di facciata normalizzato – D2mnTw Procedure di inserimento dati: Indice di livello di rumore da calpestio normalizzato - L'nw Tempo di riverberazione di un ambiente – T60 Calcola nuova parete/solaio

# **INTRODUZIONE**

Con l'emanazione della Legge quadro 447/1995 in tema di protezione dei cittadini dall'inquinamento da rumore, il legislatore ha portato nell'impianto della legge una notevole innovazione che prevede notevole impegno in fase di previsione ritenendo importante l'effetto sinergico per il raggiungimento degli obbiettivi di contenimento che si ha impegnandosi nella **previsione** delle cause ed effetti ad integrazione della fase di effettivo intervento.

Così nell'art 8 questa sinergia trova esplicito riferimento e richiesta di puntuale applicazione.

In particolare la previsione del comportamento delle tecniche costruttive ai fini del contenimento del rumore trasmesso e ricevuto dalle unità immobiliari trova particolare attenzione proprio nel comma 4 dell'art. 8.

Questa filosofia operativa trova completamento nell'apposito decreto che fissa i limiti dei requisiti acustici degli edifici: D.P.C.M. "Determinazione dei requisiti acustici passivi degli edifici" del 5 dicembre 1997.

La previsione analitica dei requisiti acustici passivi diviene argomento di notevole interesse per i progettisti che devono appunto optare, in fase di progetto, per soluzioni che possano, se eseguite e curate con attenzione, rispondere in fase di collaudo ai limiti fissati dal DPCM citato.

Il decreto infatti fissa le "caratteristiche acustiche" (minime o massime) che gli edifici, una volta realizzati, devono possedere.

I requisiti quindi si intendono riferiti ai componenti in opera e nel decreto sono differenziati in funzione della destinazione d'uso dell'edificio.

Le grandezze normate sono:

- Indice del potere fonoisolante apparente di partizioni fra unità immobiliari adiacenti  $(R<sup>2</sup><sub>w</sub>)$ , il quale definisce la capacità delle partizioni, orizzontali o verticali, di abbattere il rumore.
- Indice dell'isolamento acustico di facciata, normalizzato rispetto al tempo di riverbero,  $(D_{2m,nT,w})$ , il quale descrive la capacità delle facciate di ridurre il rumore proveniente dall'esterno
- Indice del livello di rumore di calpestio dei solai, normalizzato rispetto all'assorbimento acustico, (L'nw), il quale descrive la capacità dei solai di abbattere il rumore di calpestio proveniente dai piani soprastanti.

Sono inoltre fissati i limiti per la rumorosità prodotta dagli impianti tecnologici:

- Livello massimo di pressione sonora (ponderato A, misurato con costante di tempo slow) degli impianti a funzionamento discontinuo  $(L_{ASmax})$
- Livello equivalente massimo (ponderato A) degli impianti a funzionamento continuo ( $L_{Aeq}$ )

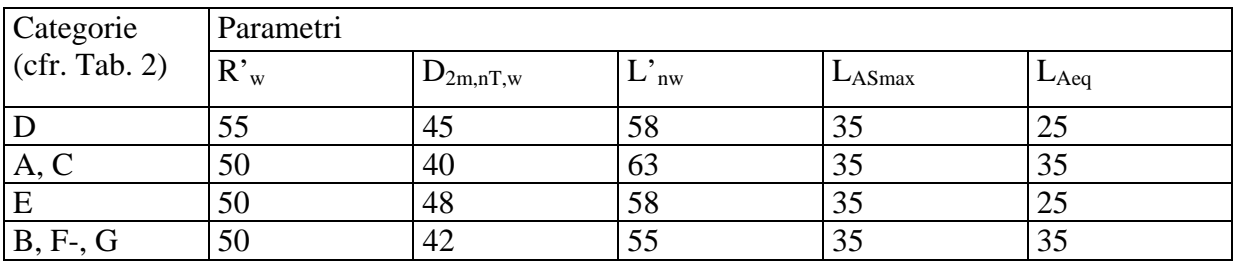

Nelle tabelle seguenti sono riportati i valori limite di tali grandezze.

*Tab. 1 – Requisiti acustici passivi dei componenti degli edifici e degli impianti tecnologici* 

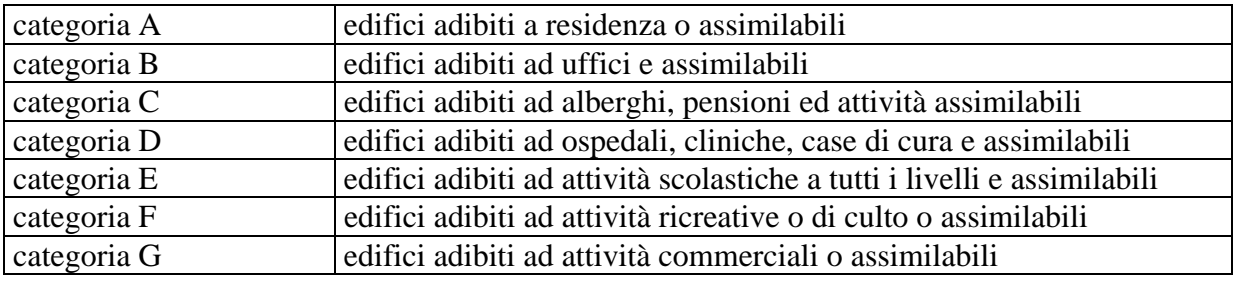

*Tab.2 – Classificazione degli ambienti abitativi* 

Infine, con riferimento all' edilizia scolastica, il Decreto impone i limiti per il tempo di riverberazione riportati nella circolare del Ministero dei lavori pubblici n. 3150 del 22 maggio 1967.

La presente dispensa si pone lo scopo di analizzare gli attuali metodi di calcolo dei requisiti acustici passivi degli edifici, come definiti nella normativa vigente.

# **NORMATIVA DI RIFERIMENTO**

.

Le norme europee che definiscono i metodi per calcolare i requisiti acustici passivi R'<sub>w</sub>, D<sub>2mnT</sub>w e  $L'_{nw}$  sono le:

**UNI EN 12354** *"Acustica in edilizia - Valutazioni delle prestazioni acustiche di edifici a partire dalle prestazioni di prodotti"*

- Parte 1: Isolamento dal rumore per via aerea tra ambienti
- Parte 2: Isolamento acustico al calpestio tra ambienti
- Parte 3: Isolamento acustico contro il rumore proveniente dall'esterno per via aerea

Ogni parte della norma propone un modello di calcolo dettagliato e un modello di calcolo semplificato.

I modelli dettagliati, in particolare, sono oggettivamente complessi e richiedono l'inserimento di parametri di difficile valutazione.

Un ulteriore documento per il calcolo dei requisiti acustici passivi è il Rapporto tecnico U20001230 "*Acustica in edilizia. Guida alle norme serie UNI EN 12354 per la previsione delle prestazioni acustiche degli edifici. Applicazione alla tipologia costruttiva nazionale*" sviluppato dall'UNI, ente normativo italiano.

Tale Rapporto Tecnico ha lo scopo di adattare le norme Europee alla realtà costruttiva nazionale proponendo un modello di calcolo di più semplice approccio.

I metodi di calcolo descritti nel seguito sono tratti direttamente da questo documento.

Per quanto riguarda il calcolo della rumorosità degli impianti invece, allo stato attuale non esiste ancora una specifica normativa in merito e ci si basa quindi su indicazioni di posa di carattere pratico.

In sede Europea è in fase di elaborazione la norma Pr EN 12354-5 "Building Acoustics –Estimation of acoustic performance of buildings from the performance of elements – Part 5: Sound levels due to service equipment", di prossima pubblicazione, la quale fornirà le prime indicazioni normative.

Infine, per il calcolo del Tempo di riverbero, ci si basa sulla formula di Sabine, descritta nei capitoli seguenti.

# **CALCOLO DELL'INDICE DI VALUTAZIONE DEL POTERE FONOISOLANTE APPARENTE R'w DI UNA PARTIZIONE INTERNA**

## **Premessa**

L'indice di valutazione del potere fonoisolante apparente (R'<sub>w</sub>) caratterizza la capacità di un elemento divisorio (parete o solaio), posto in opera tra due locali, di abbattere il rumore. Tale indice quindi tiene conto, oltre che delle caratteristiche di fonoisolamento intrinseche dell'elemento divisorio, anche di tutti i percorsi di trasmissione sonora laterale.

Nelle situazioni più ricorrenti, i percorsi di trasmissione sono tredici, di cui uno diretto (attraverso il divisorio in esame) e dodici di trasmissione laterale (tre per ogni lato della parete).

Nelle figura seguente vengono raffigurati il percorso diretto (Dd) e i tre percorsi laterali per uno dei quattro lati dell'elemento divisorio (Ff, Fd, Df) dove:

- D: indica l'elemento divisorio lato locale sorgente
- d: indica l'elemento divisorio lato locale ricevente
- F: indica la struttura laterale lato locale sorgente
- f: indica la struttura laterale lato locale ricevente

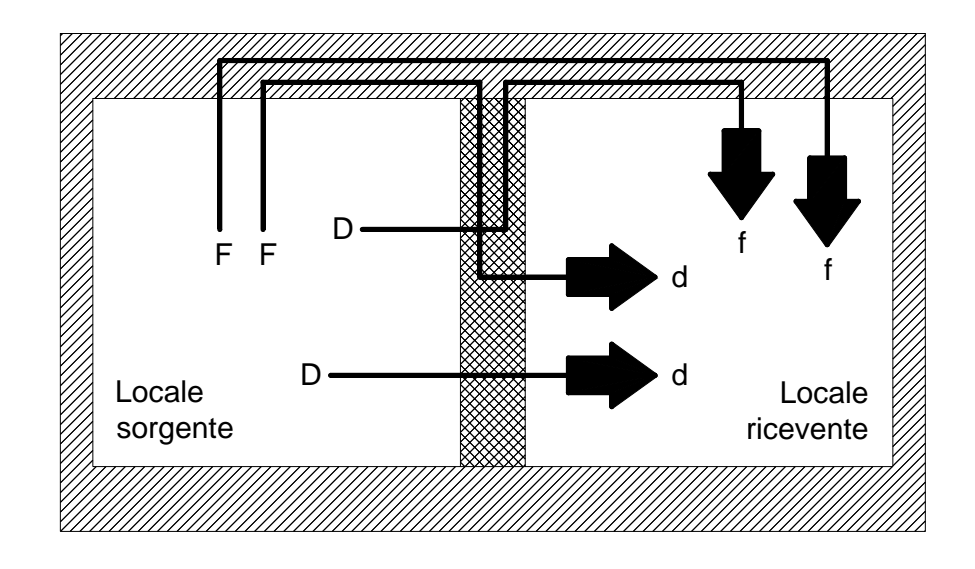

## **Metodo di calcolo**

#### *Calcolo di R'w*

R'w viene calcolato con la seguente formula, la quale considera separatamente i 13 percorsi di trasmissione sonora:

$$
R'_{w} = -10\log\left(10^{-\frac{R_{wDd}}{10}} + \sum_{F=f=1}^{n} 10^{-\frac{R_{wFf}}{10}} + \sum_{f=1}^{n} 10^{-\frac{R_{wDf}}{10}} + \sum_{F=1}^{n} 10^{-\frac{R_{wFd}}{10}}\right)
$$

dove:

 $R_{w, ii}$  è l'indice di valutazione del potere fonoisolante caratterizzante il percorso ij

n è il numero di lati dell'elemento divisorio (generalmente quattro)

#### *Calcolo di Rwij*

Ai fini del calcolo del potere fonoisolante apparente tra due ambienti adiacenti, si deve quindi determinare il valore dell'indice di valutazione di potere fonoisolante per ogni singolo percorso di trasmissione sonora, mediante la relazione:

$$
R_{w,ij} = \frac{R_{w,i} + R_{w,j}}{2} + \Delta R_{w,ij} + Kij + 10 \lg \frac{S}{l_0 \, l_{ij}}
$$

dove:

- Rw,i è l'indice di valutazione di potere fonoisolante della struttura "i" priva di elementi di rivestimento (pavimenti galleggianti, contropareti, controsoffitti) (dB)
- Rw,j è l'indice di valutazione di potere fonoisolante della struttura "j" priva di elementi di rivestimento (pavimenti galleggianti, contropareti, controsoffitti) (dB)
- $\Delta R_{w,i}$  è l'incremento dell'indice di valutazione di potere fonoisolante dovuto all'apposizione di strati di rivestimento lungo il percorso i-j (pavimenti galleggianti, contropareti, controsoffitti)
- $K_{ij}$  è l'indice di riduzione delle vibrazioni del percorso i-j (dB)
- S e la superficie della partizione  $(m^2)$
- $l_0$  è la lunghezza di riferimento pari a 1 m.
- $l_{ij}$  è la lunghezza del giunto tra le strutture ij considerate

Nel caso si stia analizzando il percorso diretto (Dd) la formula si riduce a:

$$
R_{w, Dd} = R_{w, D} + \Delta R_{w, Dd}
$$

#### *Nota riguardante quali strutture laterali considerare*

Nel caso di sfalsamenti di piano o non corrispondenza dei volumi dei locali in esame, la continuazione del divisorio in locali non direttamente investiti dal suono deve essere considerata come un elemento laterale.

## *Calcolo di Rwi*

La capacità di abbattere i rumori di una singola struttura può essere definita con un unico numero denominato: indice di valutazione del potere fonoisolante  $(R_w)$ .

La determinazione di tale indice può essere effettuata basandosi su (in ordine di attendibilità):

- dati di laboratorio
- correlazioni specifiche
- relazioni generali

#### *Dati di laboratorio*

Come dati di laboratorio devono essere utilizzate informazioni riportate in rapporti di prova ottenuti mediante misurazioni conformi alla normativa europea di più recente approvazione.

Per tali informazioni occorre puntualizzare alcuni aspetti.

Il campione di laboratorio:

- sarà sicuramente diverso, in particolar modo per la cura durante la posa, dalla struttura realmente realizzata in cantiere;
- non presenta normalmente le disomogeneità dovute a componenti strutturali, impianti, ecc.
- non è soggetto agli stessi periodi di stagionatura del cantiere;

Infine i rapporti di miscela delle malte utilizzate per realizzare il campione di prova normalmente non sono uguali a quelli utilizzati per realizzare la struttura in opera.

Per cui quando si utilizzano dati di laboratorio è consigliabile applicare un fattore cautelativo che tenga conto di queste difformità; l'entità di tale fattore deve essere valutata dal progettista in base alla propria esperienza.

#### *Correlazioni specifiche*

Per correlazioni specifiche invece si intende l'utilizzo di prove di laboratorio effettuate su elementi costituiti dagli stessi materiali di quello in esame, aventi caratteristiche morfologiche analoghe ad esso.

#### *Relazioni generali*

Infine per relazioni generali si intendono opportuni algoritmi matematici.

In funzione della massa frontale della struttura (m') (Kg/mq) (definita come il prodotto tra la densità e lo spessore dell'elemento), ed eventualmente di altri parametri, si ricava il valore di  $R_w$ dell'elemento divisorio mediante una apposita equazione.

Esistono molte formule sviluppate da differenti laboratori, di seguito ne vengono elencate alcune. Per ogni formula vengono indicati il paese di provenienza e i limiti di validità.

#### *Formule proposte da rapporto tecnico UNI (settembre 2004)*

*Laboratori italiani:* 

 $Rw = 20 \log(m) - 2$ 

Tale formula è valida per partizioni orizzontali e verticali (singole o doppie) con m' > 80 kg/mq. Nel caso di pareti doppie l'intercapedine deve essere priva di riempimento e di spessore uguale o minore di 5 cm.

*Formula CEN:*   $Rw = 37.5 \log(m) - 44$ Tale formula è valida per strutture di base monolitiche con m'>150 kg/mq.

## *Altre formule, ricavate da bibliografia*

#### *Pareti monostrato:*

Germania (valida per partizioni con m'>150 kg/mq):  $Rw = 32,1 \log(m) - 28,5$ 

Austria (valida per partizioni con m'>150 kg/mq):  $Rw = 32,4 \log(m) - 26$ 

Francia (valida per partizioni con m'>150 kg/mq):  $Rw = 40 \log(m) - 45$ 

Francia (valida per partizioni con m'<150 kg/mq):  $Rw = 13,3 \log(m) + 12$ 

Gran Bretagna (valida per partizioni con m'>100 kg/mq):  $Rw = 21,6 \log(m) - 2,3$ 

Italia - pareti in laterizio alleggerito (valida per partizioni con m'>100 kg/mq):  $Rw = 16.9 \log(m) + 3.6$ 

Italia - pareti in laterizio (valida per partizioni con 80<m'<400 kg/mq):  $Rw = 16 \log(m) + 7$ 

Italia - pareti in blocchi di arg. esp. (valida per partizioni con 115<m'<400 kg/mq):  $Rw = 26 \log(m) - 11$ 

## *Pareti doppie*

Italia - pareti in laterizio, interc. > 5 cm riempita, almeno parzialmente, con materiale poroso o fibroso fonoassorbente  $Rw = 16 \log(m) + 10$ 

Italia - pareti in blocchi di argilla espansa, interc. senza materiale isolante interposto (valida per partizioni con 115< m'<400 kg/mq):  $Rw = 26 \log(m) - 11$ 

#### Formula ricavata da bibliografia:

la formula è stata ricavata da fonti bibliografiche, non vengono riportati gli estremi di validità. Se ne consiglia quindi di paragonare i risultati con quelli forniti dalle altre formule.  $Rw = 20 log (m') + 0,05 d$ 

Dove:

d spessore del materiale isolante interposto (se presente) in mm

## *Pareti in lastre di gesso rivestito*

Germania Valida per partizioni realizzate con struttura singola:  $Rw = 20 log (m') + 10 log (d) + e + 5$ 

Valida per partizioni realizzate con struttura doppia:

 $Rw = 20 log (m') + 10 log (d) + e + 10$ Dove:

d profondità dell'intercapedine in cm

e spessore del pannello in fibra minerale in cm

#### *Solai*

Italia – solai in laterocemento (valida per solai con 250<m'<500 kg/mq):  $Rw = 23 log (m') - 8$ 

#### *Nota riguardante Rwi*

Nel caso di strutture rivestite con strati addizionali, gli indici  $R_{wi}$  e  $R_{wi}$  da inserire nella formula per il calcolo di Rwij sono quelli propri delle strutture di base, privi di strati addizionali quali contropareti, controsoffitti o pavimenti galleggianti.

Nel caso di strutture laterali costituite da pareti doppie con intercapedine o da pareti con rivestimento leggero, gli indici  $R_{wi}$  e  $R_{wi}$  da inserire nella formula per il calcolo di  $R_{wij}$  sono quelli propri del solo strato interno.

#### *Calcolo di* D*Rwij*

 $\Delta R_{wij}$  si calcola mediante la formula:

$$
\Delta R_{w,ij} = \Delta R_{w,i} + \frac{\Delta R_{w,j}}{2} \text{ se } \Delta R_{wi} < \Delta R_{wj}
$$

oppure

$$
\Delta R_{w,ij} = \Delta R_{w,j} + \frac{\Delta R_{w,i}}{2} \text{ se } \Delta R_{wi} > \Delta R_{wj}
$$

Dove:

 $\Delta R_{wi}$ : incremento di Rw dovuto allo strato di rivestimento sul lato i

 $\Delta R_{wi}$ : incremento di Rw dovuto allo strato di rivestimento sul lato j

Ovviamente nel caso non sia presente alcuno strato di rivestimento  $\Delta R_w = 0$ 

#### *<u>Nota riguardante</u>*  $\Delta R_{w, ij}$

Gli strati di rivestimento da considerarsi nel calcolo di  $\Delta R_{w, ij}$  sono solo quelli che effettivamente vengono attraversati dal percorso del rumore preso in esame. Quindi ad esempio, nel caso si stiano considerando dei solai soprastanti a una parete divisoria, i pavimenti galleggianti del piano superiore non andranno considerati in quanto non influenti (v. figura).

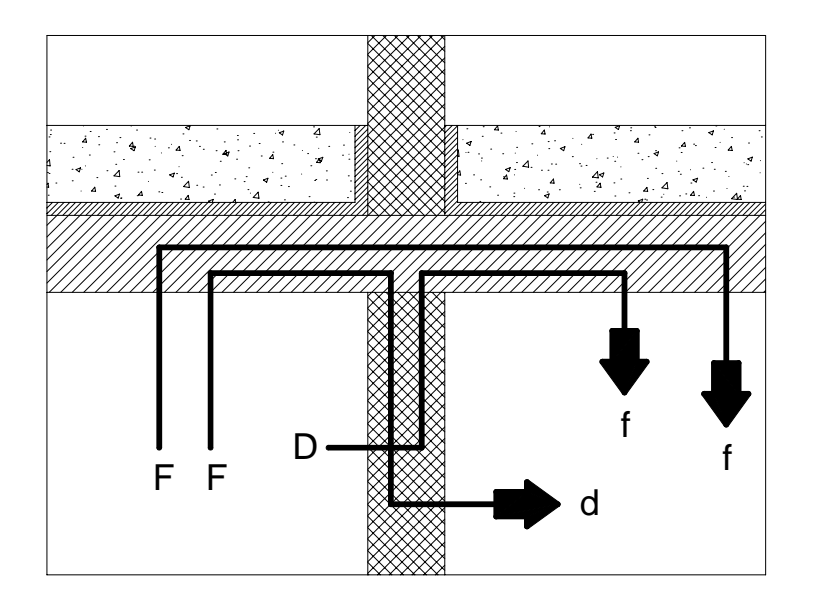

#### *Calcolo di*  $\Delta R_w$

L'incremento di potere fonoisolante  $\Delta R_w$ , caratteristico di una determinata struttura di rivestimento, può essere ricavato da prove di laboratorio oppure si calcola in funzione della frequenza di risonanza  $(f_0)$  del sistema "struttura di base-rivestimento".

Nel caso si stiano analizzando strati addizionali il cui strato resiliente è direttamente fissato alla struttura di base senza montanti o correnti (ad es. pavimenti galleggianti):

$$
f_0 = 160 \sqrt{s' \left(\frac{1}{m_1} + \frac{1}{m_2}\right)}
$$

dove:

s' è la rigidità dinamica dello strato resiliente interposto ottenuta secondo prove di laboratorio conformi alla UNI EN 29052-1; 1993 [MN/m<sup>3</sup>]

 $m'_1$  è la massa per unità di superficie della struttura di base in kg/m<sup>2</sup>

m'<sub>2</sub> è la massa per unità di superficie della struttura di rivestimento in kg/m<sup>2</sup>

Nel caso si stiano analizzando strati addizionali non direttamente collegati alla struttura di base, realizzati con montanti e correnti e con la cavità riempita con materiale poroso avente resistenza al flusso dell'aria > 5 kPas/m<sup>2</sup> (ad es contropareti o controsoffitti in cartongesso con materiale fibroso nell'intercapedine):

$$
f_0 = 160 \sqrt{\frac{0,111}{d} \left( \frac{1}{m_1} + \frac{1}{m_2} \right)}
$$

dove:

- d è lo spessore della cavità [m] (distanza tra parete esistente e controparete priva di materiale isolante)
- $m'_1$  è la massa per unità di superficie della struttura di base in kg/m<sup>2</sup>
- $m'_{2}$  è la massa per unità di superficie della struttura di rivestimento in kg/m<sup>2</sup>

In funzione di f<sub>o</sub> dalla tabella seguente si ricava il valore di  $\Delta R_w$ 

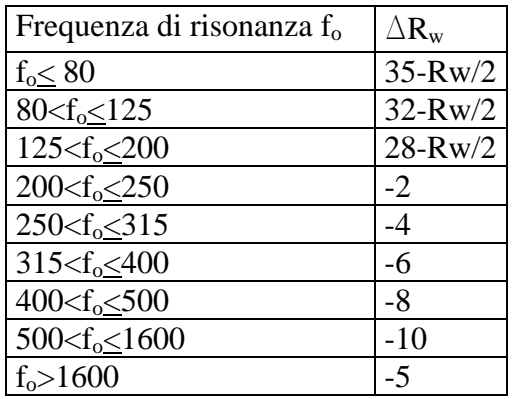

#### *Calcolo di Kij*

L'indice di riduzione delle vibrazioni K<sub>ij</sub>, caratteristico del percorso i-j, può essere determinato dalla tabella seguente in funzione del tipo di giunto e del parametro M definito come:

$$
M = \log \frac{m_{li}}{m_i}
$$

dove:

- $m<sub>1i</sub>$  è la massa superficiale dell'elemento perpendicolare all'elemento "i" con esso connesso nel giunto considerato ( $\text{kg/m}^2$ )
- $m'_i$  è la massa superficiale dell'elemento "i" nel percorso laterali i-j (kg/m<sup>2</sup>)

Nella tabella seguente sono riportati, in funzione di M, i valori di Kij in base al tipo di giunto ed al tipo di percorso considerati.

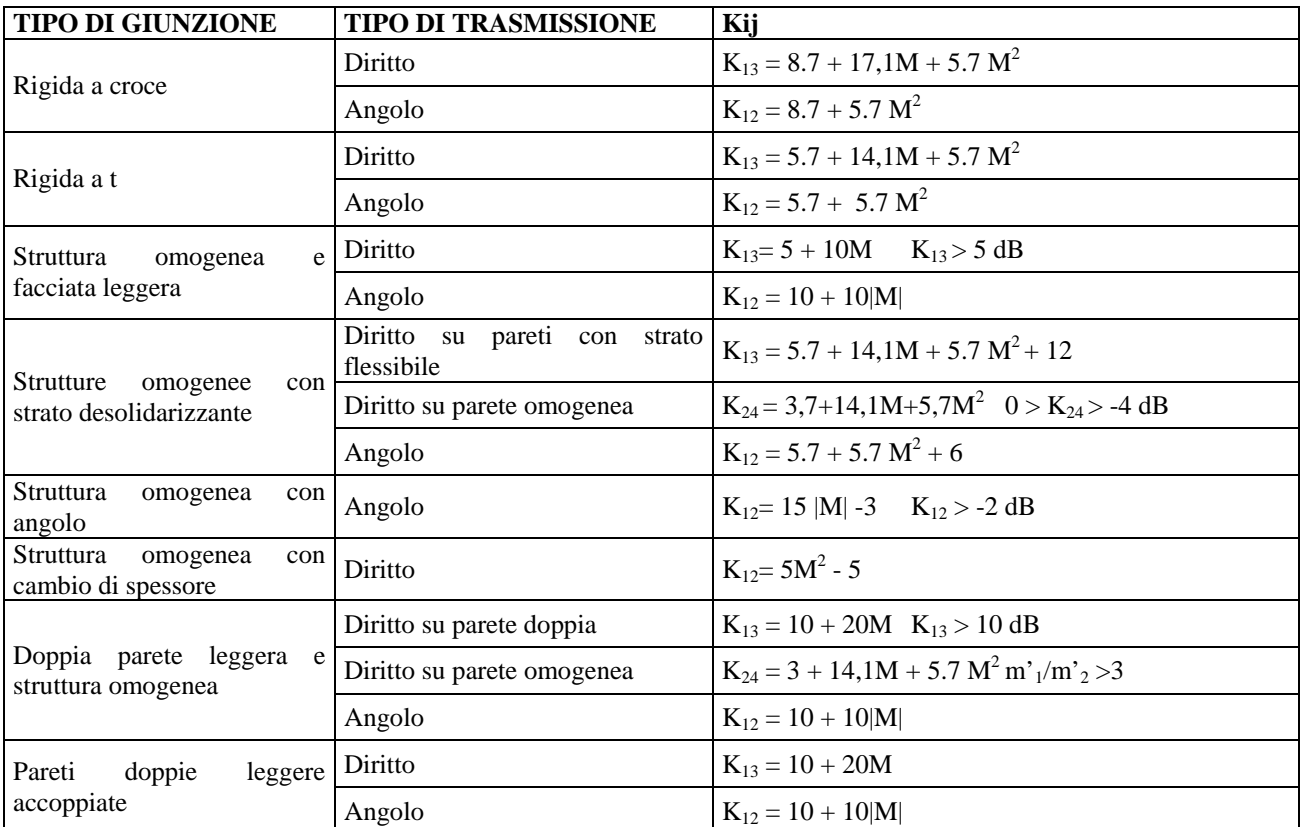

Il valore dell'indice  $K_{ii}$  deve in ogni caso essere superiore o almeno uguale ad un valore minimo dato dalla: 

$$
K_{ij} = 10 \log \left[ l_{ij} l_0 \left( \frac{1}{S_i} + \frac{1}{S_j} \right) \right]
$$

dove:

- $S_i$  è la superficie dell'elemento i nell'ambiente sorgente [mq]
- $S_i$  è la superficie dell'elemento j nell'ambiente ricevente [mq]
- lij è la lunghezza del giunto ij [m]
- $l_0$  è la lunghezza di riferimento pari a 1 m

# **CALCOLO DELL'INDICE DI VALUTAZIONE DELL'ISOLAMENTO ACUSTICO NORMALIZZATO DI FACCIATA D2m,nTw**

## **Premessa**

L'indice di valutazione dell'isolamento acustico normalizzato rispetto al tempo di riverberazione, a 2 metri di distanza della facciata ( $D_{2mnTw}$ ), caratterizza la capacità della facciata, di una specifica stanza, di abbattere il rumore proveniente dall'esterno.

Tale indice dipende dal potere fonoisolante apparente della facciata, dalla forma esterna della facciata e dalle dimensioni della stanza in esame.

# **Metodo di calcolo**

## *Calcolo di D2mnTw*

L'indice  $D_{2mnTw}$  viene calcolato con la seguente formula

$$
D_{2m,nTw} = R_{w}^{V} + \Delta L_{fs} + 10 \log \left( \frac{V}{6T_{0}S_{tot}} \right)
$$

dove:

R'w è l'indice di valutazione del potere fonoisolante apparente della facciata [dB]

- ∆Lfs è il termine correttivo che quantifica l'influenza delle caratteristiche della facciata [dB]
- V è il volume interno del locale considerato  $[m<sup>3</sup>]$

 $T<sub>o</sub>$  è il tempo di riverberazione di riferimento, assunto pari a 0,5 s

 $S<sub>tot</sub>$  è la superficie di facciata vista dall'interno  $[m<sup>2</sup>]$ 

## *Calcolo di R'w*

L'indice di valutazione del potere fonoisolante apparente  $(R<sub>w</sub>)$  della facciata è calcolato sulla base dei valori dell'indice di valutazione del potere fonoisolante  $(R_w)$  dei singoli elementi che la costituiscono (elementi opachi e serramenti) e sulla base degli indici di isolamento acustico ( $D_{newi}$ ) dei piccoli elementi presenti su di essa.

Per piccoli elementi si intendono gli elementi di edificio, con l'eccezione di porte e finestre, con area minore di 1 m<sup>2</sup>. Ad esempio vengono considerati piccoli elementi le bocchette di ventilazione, gli ingressi d'aria e i cassonetti delle tapparelle.

$$
R_{w} = -10 \log \left( \sum_{i=1}^{n} \frac{S_{i}}{S_{tot}} \right) 10^{-\frac{R_{w}}{10}} + \frac{A_{0}}{S_{tot}} \sum_{i=1}^{p} 10^{-\frac{D_{n,e,i}}{10}} - K
$$

dove:

- Riw è l'indice di valutazione del potere fonoisolante dell'elemento i-esimo costituente la facciata [dB]
- $S_i$  è la superficie dell'elemento i-esimo di facciata visto dall'interno del locale  $[m^2]$
- $A_0$  sono le unità di assorbimento di riferimento, pari a 10 m<sup>2</sup>
- D<sub>n,e,i</sub> è l'indice di valutazione dell'isolamento acustico normalizzato del piccolo elemento i-esimo [dB]
- K è la correzione relativa al contributo della trasmissione laterale

#### *Calcolo di Rwi*

Per il calcolo di Rwi si rimanda a quanto riportato all'interno del capitolo relativo al calcolo di R'w, indice di potere fonoisolante apparente di una partizione interna.

*Calcolo di Dneiw* 

L'indice di isolamento acustico proprio dei piccoli elementi può essere ricavato da certificati di prove di laboratorio realizzate in base alla UNI EN 20140 Parte 10: *Misurazione in laboratorio dell'isolamento acustico per via aerea di piccoli elementi di edificio*..

Nel caso invece si disponga del valore di potere fonoisolante del piccolo elemento  $(R_w)$ , il valore dell'isolamento acustico può essere ricavato mediante la formula:

$$
D_{\text{neiw}} = R_{\text{w}} - 10 \log \frac{S}{A_0}
$$

dove:

 $R_w$  è l'indice di valutazione del potere fonoisolante del piccolo elemento [dB]

S è la superficie del piccolo elemento  $\text{[m}^2\text{]}$ 

A<sub>0</sub> sono le unità di assorbimento di riferimento, pari a 10 m<sup>2</sup>

## *Calcolo di K*

Il contributo della trasmissione laterale è solitamente trascurabile. Se però elementi di facciata rigidi e pesanti (quali calcestruzzo o mattoni) sono collegati rigidamente ad altri elementi rigidi all'interno dell'ambiente ricevente, come pavimenti o pareti divisorie, la trasmissione laterale può contribuire alla trasmissione sonora totale. Ciò potrebbe diventare rilevante se sono richiesti elevati requisiti di isolamento dal rumore.

Di conseguenza, a favore di sicurezza, nei casi che comportano la presenza di elementi rigidi si può considerare la trasmissione laterale in maniera "globale" diminuendo il potere fonoisolante di 2 dB.  $(K = 2$  dB). Altrimenti  $K = 0$ 

## *Calcolo di*  $\Delta L_{fs}$

Il termine correttivo che quantifica l'influenza delle caratteristiche della facciata dipende dalla forma della facciata, dall'assorbimento acustico delle eventuali superfici di sottobalcone e dal modo di incidenza delle onde sonore.

Nel seguente prospetto sono riportati alcuni esempi di ∆L fs correlati alle caratteristiche di facciata, all'assorbimento acustico delle superfici di sottobalcone e al modo d'incidenza delle onde sonore.

La forma della facciata è definita dalla sua sezione verticale, in cui sono riportati solo gli schermi acustici significativi, ovvero, per esempio, i parapetti dei balconi a sezione piena, privi cioè di aperture rilevanti. L'assorbimento aw si riferisce all'indice di valutazione dell'assorbimento acustico come definito dalla UNI EN ISO 11654.

Il valore massimo di  $a_w = 0.9$  si applica anche qualora sia assente una superficie riflettente sopra la parte di facciata considerata.

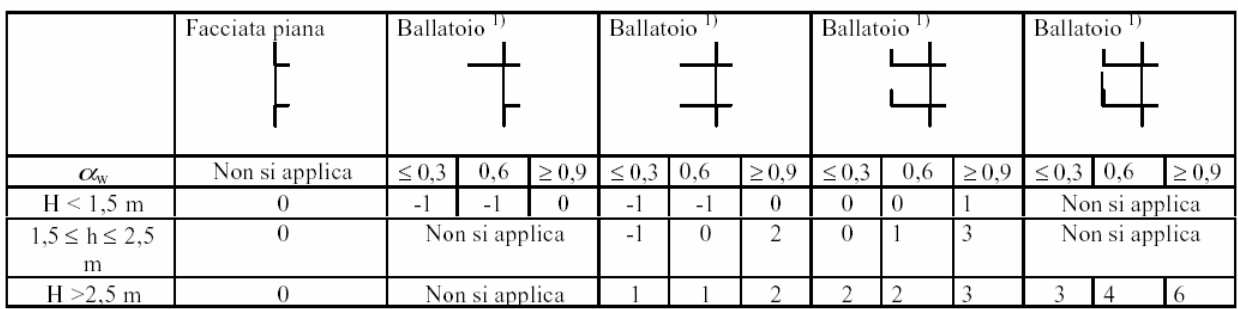

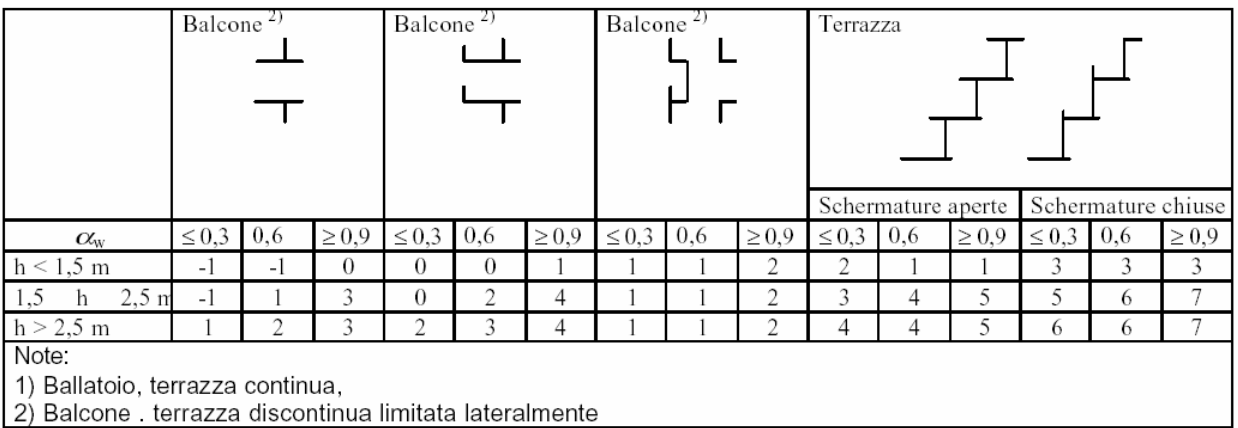

La direzione dell'onda sonora incidente sulla facciata si caratterizza mediante l'altezza definita dalla intersezione tra la linea di veduta dalla sorgente ed il piano di facciata.

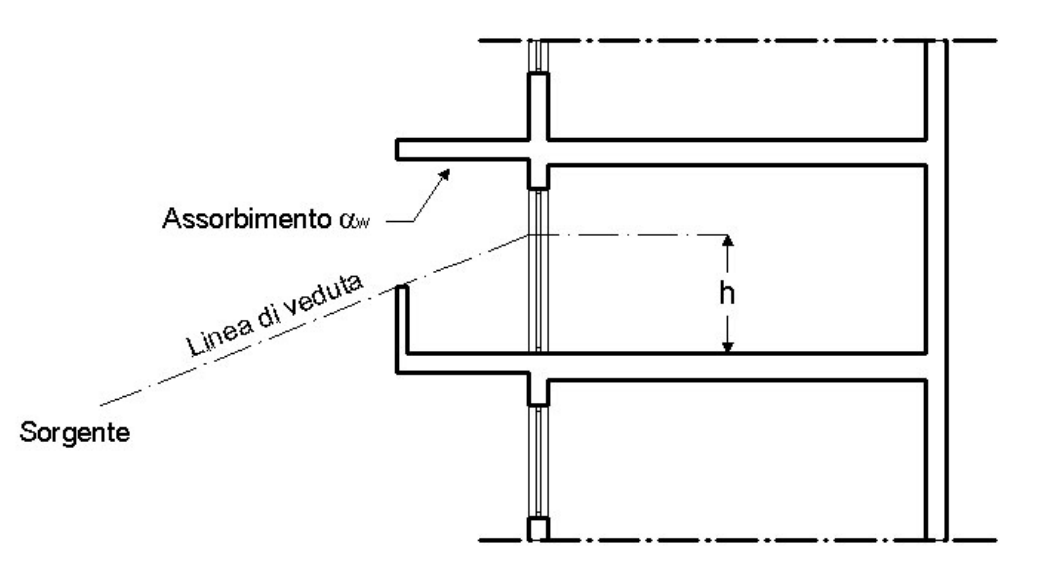

# **CALCOLO DELL'INDICE DI VALUTAZIONE DEL LIVELLO DI RUMORE DI CALPESTIO L'nw**

## **Premessa**

L'indice di valutazione del livello di rumore di calpestio apparente di un solaio (L'<sub>nw</sub>) caratterizza il rumore percepito al piano sottostante una volta che viene attivata la macchina per il calpestio sul solaio in esame. Tale indice è quindi da intendersi come un valore "massimo" nel senso che più basso è, maggiore sarà la capacità del solaio di smorzare il rumore.

## **Metodo di calcolo**

## *Calcolo di L'nw*

L'indice  $L_{\text{nw}}$  viene calcolato con la seguente formula

$$
L_{\text{nw}} = L_{\text{nweg}} - \Delta L_{\text{w}} + K
$$

dove:

- L<sub>nw,eq</sub> è il livello di rumore da calpestio equivalente riferito al solaio "nudo", privo dello strato di pavimento galleggiante [dB]
- ∆Lw è l'indice di valutazione relativo alla riduzione dei rumori di calpestio dovuto alla presenza di pavimento galleggiante o rivestimento resiliente [dB]
- K è la correzione da apportare per la presenza di trasmissione laterale di rumore. Il suo valore dipende dalla massa superficiale del solaio "nudo" e dalla massa superficiale delle strutture laterali [dB]

## *Calcolo di Lnweq*

Il valore di Lnweq, relativo alla struttura priva di pavimento galleggiante, può essere ricavata da prove di laboratorio oppure calcolata con la seguente formula.

$$
L_{nweg} = 164 - 35 \log \frac{m'}{m'_{0}}
$$

dove:

m' è la massa superficiale del solaio "nudo" (kg/m<sup>2</sup>) m'<sub>o</sub> è la massa di riferimento pari a 1 kg/m<sup>2</sup>

Secondo quanto prescritto dalla normativa UNI EN 12354-2; 2002, tale formula è utilizzabile per solai di tipo "omogeneo" aventi massa per unità di area (m') compresa tra 100 e 600 kg/m<sup>2</sup>.

I solai che vengono considerati come "omogenei" dalla normativa sono:

- Solai in calcestruzzo pieno gettati in opera
- Solai in calcestruzzo cellulare pieno, autoclavato
- Solai realizzati con mattoni forati
- Solai realizzati con "travetti e alveoli"
- Solai realizzati con "lastroni in calcestruzzo"
- Solai realizzati con travetti in calcestruzzo.

La figura seguente (riportata nella norma UNI EN 12354-2) illustra le 6 tipologie di solaio appena descritte

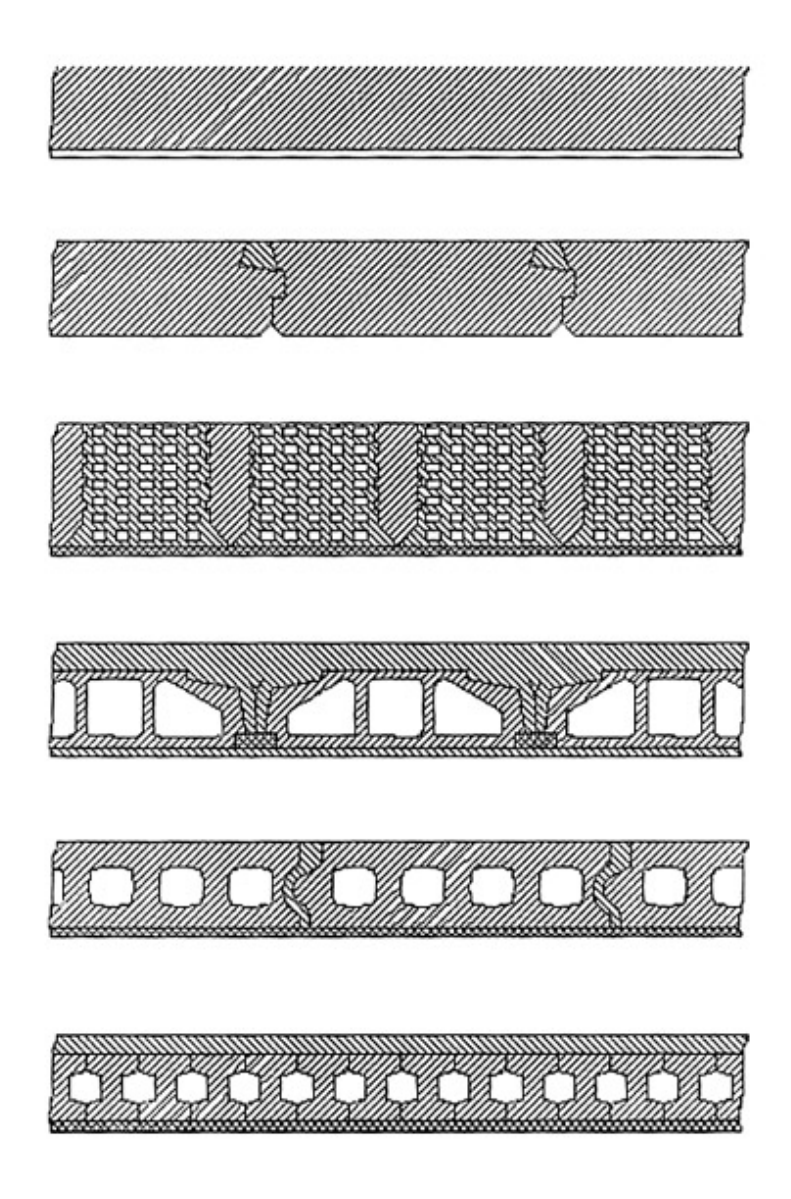

*Tipologie di solai che possono essere presi in esame* 

La normativa quindi non sembra prevedere l'utilizzo di tale formula per solai tipo predalle o per solai in legno.

## *Calcolo di* ∆*Lw*

L'indice  $\Delta L_w$  può essere ricavato da certificati di laboratorio conformi alle seguenti normative:

- UNI EN ISO 140-6 nel caso di strati resilienti utilizzati sotto il massetto (pavimenti galleggianti). Si fa presente che per i "pavimenti galleggianti" si richiede che la prova venga effettuata su un campione di almeno  $10 \text{ m}^2$  di massetto.
- UNI EN ISO 140-8 nel caso di strati resilienti utilizzati come rivestimento (ad esempio rivestimenti in linoleum).

 L'indice può anche essere ricavato analiticamente, per quanto riguarda i pavimenti galleggianti, mediante le seguenti formule.

$$
\Delta L_w = 30 \log \frac{f}{f_0} + 3
$$
 (per pavimenti galleggianti realizzati con massetto in calcestruzzo)  

$$
\Delta L_w = 40 \log \frac{f}{f_0} - 3
$$
 (per pavimenti galleggianti realizzati con massetto a secco)

dove:

- f è la frequenza di riferimento pari a 500 Hz
- fo è la frequenza di risonanza del sistema massetto+strato resiliente, calcolata in base alla seguente relazione:

$$
f_0 = 160 \sqrt{\frac{s'}{m'}}
$$

dove:

s' è la rigidità dinamica dello strato resiliente interposto ottenuta secondo prove di laboratorio conformi alla UNI EN 29052-1; 1993 [MN/m<sup>3</sup>]

m' è la massa superficiale del massetto soprastante lo strato resiliente  $[kg/m^2]$ 

#### **Calcolo di K**

Il valore dell'indice K è ricavabile dalla seguente tabella. Esso dipende dalla massa superficiale del solaio "nudo", privo di pavimento galleggiante e dalla massa superficiale media della pareti laterali. La massa superficiale media delle pareti laterali si calcola facendo la media ponderata secondo la dimensione delle varie strutture, senza considerare le masse proprie di eventuali strati di rivestimento.

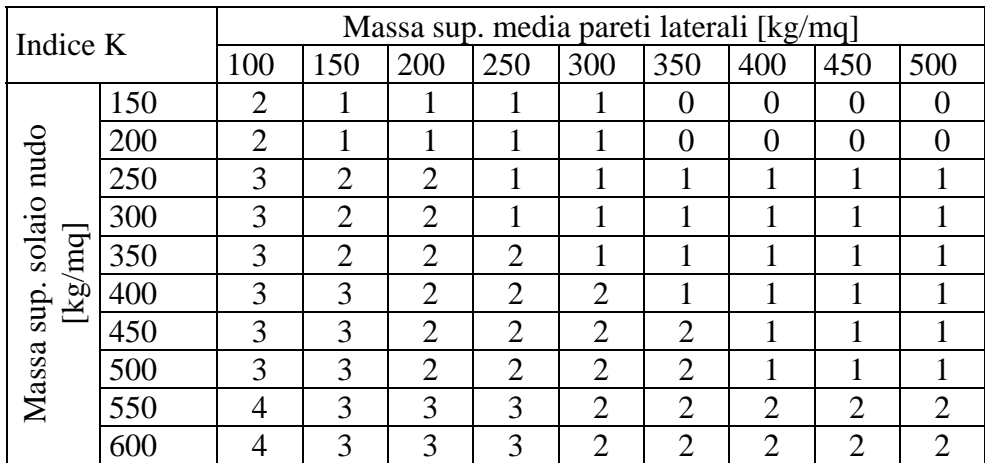

# **ANALISI DEL TEMPO DI RIVERBERAZIONE DI UN LOCALE**

## **Premessa**

#### *La riverberazione*

Quando una sorgente di rumore attiva in un locale viene spenta, il livello di pressione sonora presente all'interno della stanza non si annulla istantaneamente.

Questo fenomeno è causato dal fatto che le superfici delimitanti l'ambiente, riflettendo parzialmente le onde sonore ancora presenti nella stanza, generano una "coda sonora".

Tale fenomeno è noto con il nome riverberazione.

La capacità di una sala di risultare più o meno riverberante dipende principalmente dalle sue dimensioni (e quindi dal suo volume) e dalla capacità delle superfici delimitanti di assorbire o meno i suoni.

Visto che la superfici assorbono i suoni alle varie frequenze in maniera differente, i locali possono risultare molto riverberanti a certe frequenze e poco ad altre.

## *Tempo di riverberazione (T60)*

Per quantificare la capacità di riverberare di un locale è stata definita la grandezza tempo di riverberazione  $(T_{60})$ .

In termini analitici  $T_{60}$  è il tempo necessario affinché, dopo aver spento la sorgente di rumore, il livello di pressione sonora all'interno di una stanza diminuisca di 60 dB.

Ciò significa una perdita di livello di potenza sonora, o di intensità, pari a 1.000.000 di volte, ovvero una variazione di pressione sonora di 1.000 volte.

In termini approssimati quindi il tempo di riverberazione può essere definito come quel tempo, a partire dall'istante di spegnimento della sorgente sonora, necessario perché il suono divenga impercettibile.

Il tempo di riverberazione varia in base alla frequenza considerata, a causa della differente capacità delle superfici delimitanti il locale di assorbire o riflettere i suoni alle varie frequenze. Ad esempio alcune superfici possono "assorbire molto" i suoni alla frequenza di 1000 Hz e "assorbire poco" i suoni alla frequenza di 100 Hz.

Come ordine di grandezza i tempi di riverberazione alla frequenza di 1000 Hz misurati in ambienti di civile abitazione normalmente arredati variano usualmente tra 0,3 e 0,6 s.

#### *Tempo di riverberazione ottimale (T60 ott)*

Il tempo di riverberazione è quindi un parametro che consente di definire la qualità acustica di una sala.

Locali con T<sub>60</sub> molto lunghi (>1,5 sec) risulteranno "molto riverberanti" mentre locali con T<sub>60</sub> ridotto (<0,3 sec) risulteranno "sordi".

Il tempo di riverberazione ottimale per un locale definisce il  $T_{60}$  che teoricamente sarebbe opportuno avere nella sala analizzata. Esso dipende quindi dalla destinazione d'uso e dal volume della stessa.

Ad esempio locali troppo riverberanti non sono adatti per l'ascolto del parlato, in quanto la coda sonora non permette di distinguere chiaramente le sillabe che compongono le parole, ma potrebbero risultare adeguati per l'ascolto di determinati tipi di musica.

## **Metodi di calcolo**

## *Metodo di calcolo del tempo di riverberazione di un locale*

Il tempo di riverberazione caratteristico di un determinato locale può essere calcolato con la formula di Sabine:

$$
T_{60} = \frac{0,16V}{A}
$$

dove:

- V volume del locale  $[m^3]$
- A area di assorbimento equivalente totale dell'ambiente  $[m^2]$

Il parametro A, caratterizzante la capacità dell'ambiente di assorbire le onde sonore, dipende dalle superfici considerate e dagli elementi (umani o di arredo) presenti nel locale.

$$
A = \sum_{i=1}^{k} Si\alpha i + \sum_{j=1}^{m} njAj
$$

dove:

Si superficie i-esima (mq)

αi coefficiente di assorbimento della superficie i-esima

nj numero di elementi del j-esimo tipo

Aj assorbimento totale di un elemento del j-esimo tipo

Visto che i coefficienti di assorbimento variano in base alla frequenza considerata, anche il tempo di riverbero varia in base alla frequenza.

#### *Metodo di calcolo del T60 ottimale di un locale*

Per il calcolo del tempo di riverberazione ottimale, il quale risulta essere comunque una caratteristica estremamente soggettiva, sono stati proposti vari algoritmi. Un metodo di calcolo possibile è il seguente.

Viene definito il  $T_{60}$  ottimale alla frequenza di 1000 Hz con la formula:

 $T_{60\text{}ott1000Hz} = k \sqrt[9]{V}$ dove: k coefficiente correttivo V volume del locale  $[m^3]$ 

Il coefficiente "k" varia in base alla destinazione d'uso del locale: Per locali destinati a conferenze (parlato)  $k = 0.30$ Per locali destinati a cinema  $k = 0.40$ Per locali destinati a rappresentazioni teatrali  $k = 0.50$ Per locali destinati all'ascolto di musica (classica)  $k = 0.55$ 

Si ricava il valore di  $T_{60}$  ottimale alle varie frequenze moltiplicando il valore a 1000 Hz con i seguenti coefficienti di proporzionalità.

*Coefficienti di proporzionalità per il calcolo di T60 ottimale alle varie frequenze.* 

| Cochfielenn an proportionanna per in cancolo an r <sub>00</sub> ommale and rarie frequente. |        |        |         |                |         |
|---------------------------------------------------------------------------------------------|--------|--------|---------|----------------|---------|
| $125$ Hz                                                                                    | 250 Hz | 500 Hz | 1000 Hz | 2000 H<br>Hz   | 4000 Hz |
| $\overline{\phantom{a}}$<br>1. <i>. .</i> 2                                                 | ر…     | .      |         | $\overline{U}$ | .       |

Considerato il fatto che l'adeguatezza del tempo di riverbero è una caratteristica molto soggettiva, i valori calcolati per il tempo di riverbero ottimale andranno utilizzati con le dovute cautele.

#### **Edifici scolastici**

Per quanto riguarda le prescrizioni relative agli edifici scolastici si fa riferimento alla Circolare del Ministero dei Lavori Pubblici n° 3150 del 22 maggio 1967: "Criteri di valutazione e collaudo dei requisiti acustici negli edifici scolastici".

In tale documento si legge che:

*"La media dei tempi di riverberazione misurati alle frequenze 250 - 500 - 1000 - 2000 Hz, non deve superare 1,2 sec. ad aula arredata, con la presenza di due persone al massimo.* 

*Nelle palestre la media dei tempi di riverberazione (qualora non debbano essere utilizzate come auditorio) non deve superare 2,2 sec."* 

Per stimare tale grandezza è quindi possibile utilizzare la formula di Sabine precedentemente descritta ipotizzando la presenza di solo due persone nel locale.

# **L'USO DEI PROGRAMMI DI PREVISIONE**

Attualmente esistono sul mercato vari programmi di previsione dei requisiti acustici passivi degli edifici. Scopo di tali programmi è quello di stimare le prestazioni in opera delle partizioni, analizzando l'influenza delle trasmissioni laterali del rumore, ed eventualmente di confrontare i valori calcolati con i limiti prescritti dal DPCM 5-12-1997.

Generalmente i programmi sono sviluppati basandosi su quanto prescritto dalle norme UNI EN 12354 o sul Rapporto Tecnico UNI U20001230 e contengono al loro interno ampie banche dati da cui l'utente può ricavare le prestazioni acustiche delle singole strutture.

Qualunque software ovviamente, se non viene utilizzato correttamente, porta ad inevitabili errori di valutazione. Diventa quindi necessario a nostro avviso, prima di iniziare qualunque tipo di calcolo, studiare attentamente le maschere di inserimento dati, preoccupandosi di inserire valori di ingresso conformi a quanto prescritto dal modello di calcolo, ed i metodi di calcolo adottati dal software. Ben vengano quindi quei programmi che, quantomeno all'interno del manuale di istruzioni, definiscono chiaramente i metodi di calcolo adottati e la tipologia di dati da inserire.

Ad esempio si faccia riferimento a quanto già scritto nel paragrafo *Nota riguardante*  $\Delta R_w$  riportato nelle pagine precedenti della presente dispensa. È necessario porre attenzione a quali "strati addizionali" vanno inseriti nel modello di calcolo, evitando di comprendere incrementi da non considerare.

Si consiglia inoltre di accostarsi "con occhio critico" alle banche dati riportate nei programmi di calcolo. La descrizione dei record deve essere quanto più completa possibile e, nel caso che le partizioni esaminate siano anche solo minimamente differenti da quelle presenti in banca dati, si dovranno adottare opportuni "coefficienti correttivi" a favore di sicurezza. Tali coefficienti purtroppo nessun software è in grado di fornirli. Solo l'esperienza del progettista, affiancata alle formule matematiche precedentemente riportate, permetterà di stimare quanto possano incidere in fase di verifica dei requisiti difformità quali tracce per impianti, giunti di malta incompleti ecc.

Infine, perché un software risulti effettivamente utilizzabile da un progettista, è necessario che sia abilitata la possibilità di aggiornare costantemente le banche dati e che vi sia la possibilità di salvare le strutture calcolate per poi eventualmente riutilizzarle in calcoli successivi.

Concludendo si ritiene quindi che i software di calcolo previsionale siano degli ottimi strumenti solo però se vengono utilizzati con la dovuta cautela, affiancata ovviamente ad una buona conoscenza della materia.

# **SOFTWARE ESISTENTI SUL MERCATO NAZIONALE**

Attualmente (aprile 2005) i software di previsione di nostra conoscenza esistenti sul mercato nazionale sono:

Echo 4.0: sviluppato da Tep S.rl. (www.anittep.it) per ANIT Associazione Nazionale per l'Isolamento Termico e acustico (www.anit.it)

Prev. Edil.: sviluppato da Tep S.rl. (www.anittep.it) per il Laboratorio di Acustica applicata (www.acustica.it)

Edil ISO: sviluppato da alcuni professori universitari per Maggioli Editore

NIS: sviluppato dalla società di servizi EOS (www.eosweb.it) per Maggioli Editore

SONIDO: sviluppato da Microbel S.r.l (www.microbel.it)

BASTIAN: distribuito dalla 01 dB Italia. (www.01db.it)

## **BREVI CONSIDERAZIONI DI GUIDA NELLA SCELTA DEL SOFTWARE**

Ogni software ha specifiche caratteristiche e peculiarità.

L'approfondita conoscenza di queste caratteristiche consente di avere dal software risposte coerenti a quanto lo stesso software può fornire ma, di certo, non si può pretendere risposte a quei quesiti per i quali il software non dispone in se le procedure di calcolo.

Nella scelta, si dovrà quindi optare per il software che è strutturato per esaudire le ns. necessità e quindi ci si dovrà innanzitutto chiedere quali siano i riferimenti per i quali si richiedono le performance del software.

Dunque se le previsioni da sviluppare sono da inquadrare nelle attività previste dal combinato disposto dell'Art 8 comma 4 della Legge quadro 447/1995 nell'ottica dei limiti previsti dal DPCM 05.12.1997, è anche inutile avventurarsi nell'uso di programmi di previsioni che nella loro più elevata e complessa struttura di calcolo possono comportare "trabocchetti" già nella scelta dei dati di input per i meno esperti.

Altro aspetto che non va assolutamente trascurato è quello relativo alla valenza della previsione che è e deve restare tale e non può in nessun modo essere sostituita alla verifica di collaudo in campo.

Non è scegliendo un software più complesso ed articolato che si può evitare la verifica in campo: in nessun programma vi è la possibilità d'inserire il "coefficiente" legato alla posa in opera ed alla cura della direzione lavori acustica che invece purtroppo sempre viene a mancare.

La scelta nell'acquisto dei software è ovviamente libera ma a ns. giudizio va innanzitutto verificata, con umiltà la propria preparazione e conoscenza nel settore, e quindi questa verifica deve orientare nella scelta dell'acquisto del software.

#### **Meglio un software semplice ma usato bene che uno complesso usato a sproposito.**

Altra condizione che deve orientare nell'acquisto, che deriva dalla umile e cosciente verifica della propria preparazione è il livello di difficoltà che il software pone all'utente nel controllo che l'utente stesso deve costantemente svolgere sul software per comprendere se il dato estratto è coerente alla elaborazione in corso.

Di seguito verrà analizzata la sequenza operativa e l'inserimento dei dati in Echo 4.0 e Prev. Edil in quanto il software si basa esattamente sui metodi di calcolo descritti nei paragrafi precedenti. Inoltre gli autori della presente dispensa hanno curato personalmente lo sviluppo del software

# **PROCEDURE DI INSERIMENTO DATI**

## **Echo 4.0**

realizzato dalla società di servizi TEP S.r.l. (www.anittep.it) per ANIT *Associazione Nazionale per l'Isolamento Termico e acustico*.

#### **Prev. Edil.**

sviluppato da Tep S.rl. (www.anittep.it) per il Laboratorio di Acustica Applicata (www.acustica.it)

Il software permette di analizzare:

- Indice del potere fonoisolante in opera di partizioni fra ambienti  $R_{w}^{v}$
- Indice dell'isolamento acustico standardizzato di facciata normalizzato rispetto al tempo di riverberazione –  $D_{2mnTw}$
- Indice del livello di rumore da calpestio di solai in opera normalizzato L'<sub>nw</sub>
- Tempo di riverberazione dei locali  $T_{60}$

Il programma consente inoltre di verificare la rispondenza dei requisiti acustici passivi sopra elencati con le prescrizioni definite nel D.P.C.M. 5-12-1997 e, con riferimento all'edilizia scolastica, di verificare se vengono soddisfatti i limiti per il tempo di riverberazione definiti nella Circolare del Ministero dei Lavori Pubblici n° 3150 del 22 maggio 1967.

Il software fornisce una ampia banca dati, composta complessivamente da circa 450 voci, contenente prestazioni ricavate da rapporti pubblicati da istituti di ricerca e da produttori di materiali e componenti.

L'utente può costantemente ampliare la banca dati inserendo nuovi record.

# **Calcolo indice di potere fonoisolante apparente di partizioni interne – R'w**

Per effettuare il calcolo di R'w è necessario fornire al programma le seguenti informazioni. Nella prima schermata vengono richiesti:

- Superficie della parete divisoria
- Lunghezza dei lati della parete
- Tipologia di parete divisoria e di pareti laterali (comprensiva di superficie, massa superficiale, indice di potere fonoisolante misurato in laboratorio (Rw))

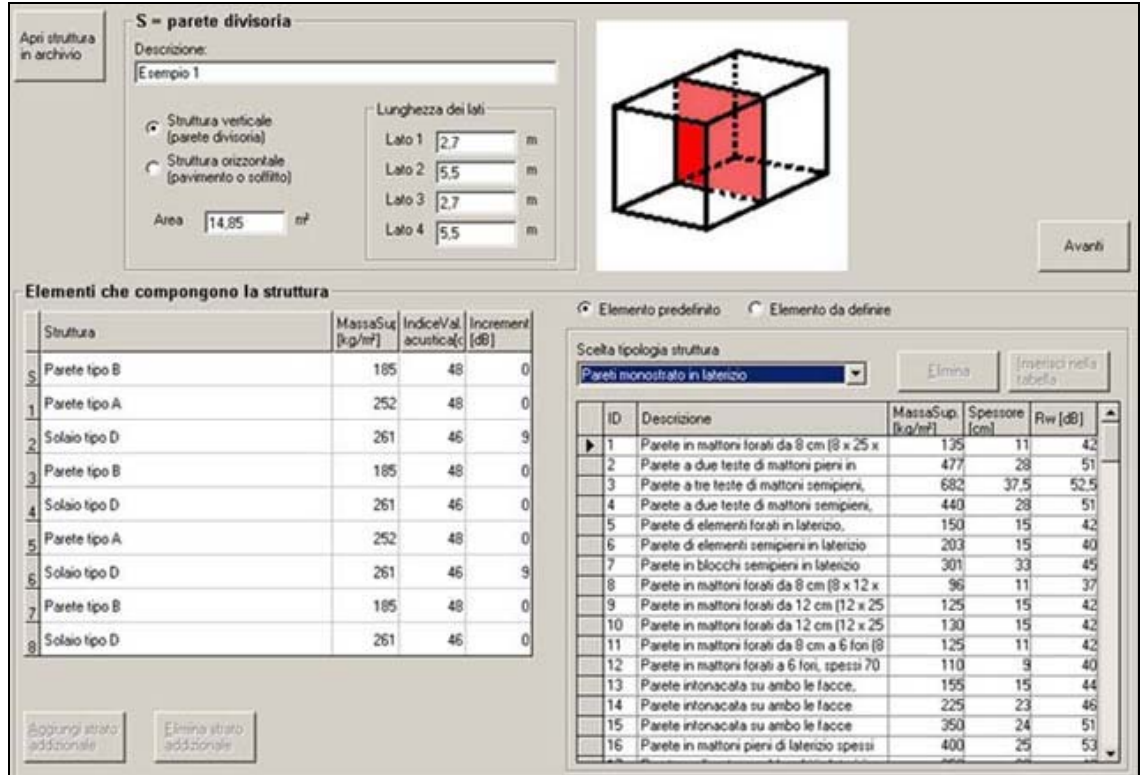

Di seguito vengono descritte le singole parti della schermata e le procedure da seguire:

#### *S-Parete divisoria*

Questa parte della schermata consente di definire le caratteristiche proprie della partizione in esame

- Inserire la descrizione della partizione
- Selezionare se si tratta di elemento orizzontale o verticale
- Inserire l'area del divisorio oggetto di indagine
- Inserire la lunghezza dei lati del divisorio (una linea rossa sul disegno evidenzierà il lato considerato)

#### *Elementi che compongono la struttura*

Questa parte della schermata permette all'utente di inserire i dati riguardanti **tutti** gli elementi che compongono i locali in esame (parete divisoria, solai, pareti laterali, eventuali contropareti o pavimenti galleggianti)

- Selezionare se si intende inserire nella tabella di sinistra un "Elemento predefinito", presente all'interno della banca dati, oppure un "Elemento da definire", da calcolare con algoritmi matematici.
- Selezionare l'elemento considerato
- Cliccare sulla tabella a sinistra per individuare la localizzazione dell'elemento in questione (nel disegno in alto tale posizione verrà evidenziata)
- Cliccare su Inserisci nella tabella
- Ripetere l'operazione per tutte le 9 strutture (parete divisoria + 2 pareti per parte + 2 solai per parte)

#### *Elemento predefinito*

La schermata permette di selezionare un elemento presente in banca dati.

- Selezionare il tipo di elemento da considerare
- Selezionare l'elemento nella banca dati

#### *Elemento da definire*

La schermata permette all'utente di inserire in banca dati una propria partizione.

- Inserire una descrizione dell'elemento
- Inserire la massa frontale dell'elemento, oppure cliccare su "Calcola massa frontale "
- Inserire indice Rw della partizione, oppure cliccare su "Calcola Rw da massa"
- Salvare se si intende inserire la struttura nella banca dati "Pareti Utente", per poi riutilizzarla per calcoli successivi

#### *Calcola massa frontale*

La schermata permette il calcolo della massa frontale di un elemento inserendo le caratteristiche dei singoli strati. La descrizione di questa schermata viene affrontata nel seguente paragrafo "*Calcola nuova parete/solaio*"

#### *Calcola Rw da massa*

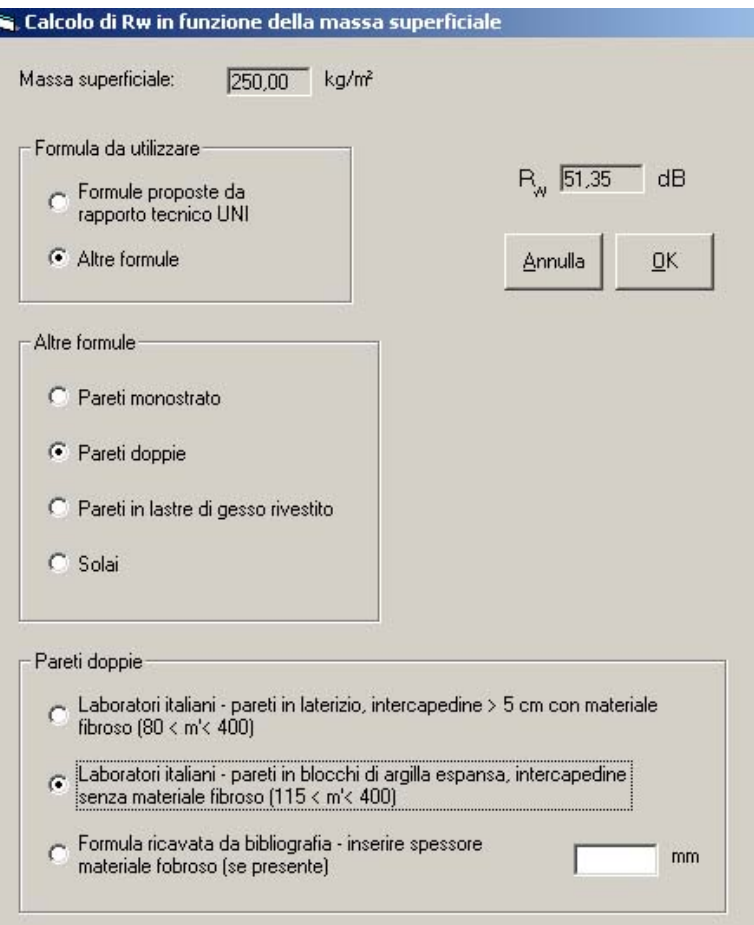

La finestra consente di valutare il potere fonoisolante della struttura utilizzando algoritmi matematici. Gli algoritmi utilizzati sono descritti nelle pagine precedenti della presente dispensa. Si ribadisce che l'utilizzo di formule matematiche per il calcolo di Rw di una partizione è da considerarsi come l'ultimo livello di affidabilità dei dati di ingresso.

#### *Aggiungi strato addizionale*

La schermata permette di inserire le caratteristiche proprie di eventuali strati addizionali (contropareti, controsoffitti, pavimenti galleggianti) che rivestono gli elementi selezionati. Per le informazioni relative alla tipologia di strati addizionali da inserire si vedano le pagine precedenti ai paragrafi *Calcolo di* D*Rwij* e *Calcolo di* D*Rw*

- Selezionare l'elemento a cui aggiungere lo strato addizionale
- Selezionare se si tratta di un elemento "Predefinito" o "Da calcolare"
- Inserire le informazioni richieste
- Per ulteriori informazioni relative agli strati "da calcolare" cliccare sulla "I" verde.
- Cliccare su Aggiungi

Una volta inserite le informazioni riguardanti le partizioni che compongono la struttura cliccare **Avanti** 

#### **Seconda schermata**

In questa schermata vengono definite le caratteristiche dei collegamenti tra parete divisoria e pareti laterali per consentire al programma il calcolo dei coefficienti Kij (indice di riduzione delle

vibrazioni) (cfr. paragrafo Calcolo di Kij). È quindi necessario selezionare la tipologia di giunto utilizzato.

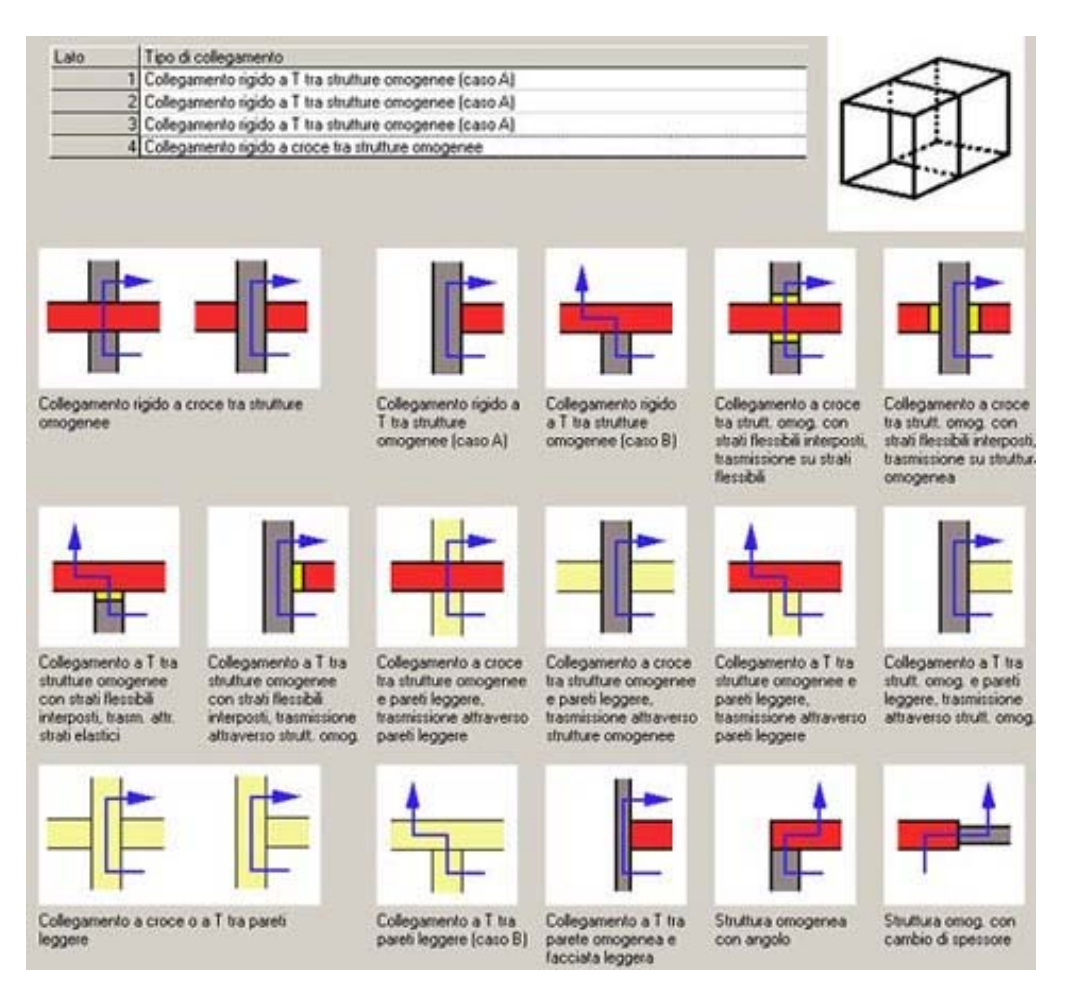

*Collegamenti tra superficie divisoria e superfici laterali.* 

- Selezionare il lato da considerare (nel disegno tale posizione verrà evidenziata in rosso)
- Inserire la tipologia di giunto nel caso in esame cliccando sui disegni sottostanti
- Ripetere l'operazione per ognuno dei 4 giunti

Il pulsante "SALVA tutti i dati" consente di salvare la struttura complessiva in banca dati

Una volta inserite le informazioni riguardanti i collegamenti cliccare **Avanti** 

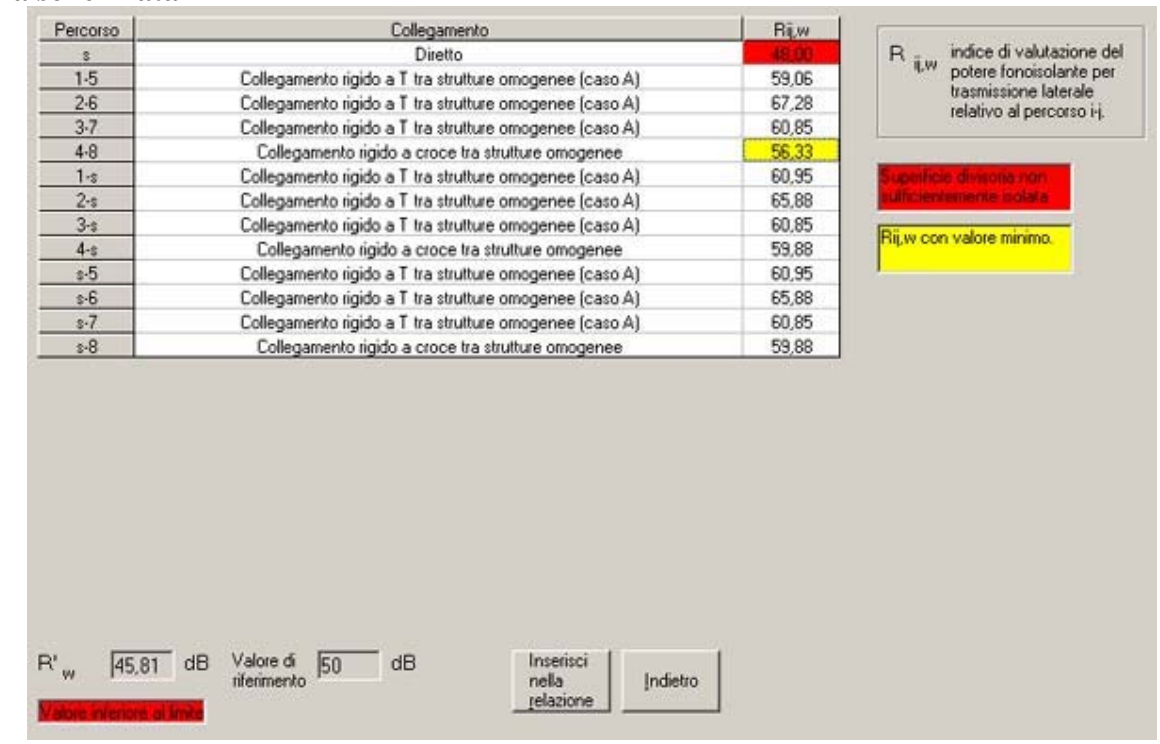

#### **Terza schermata**

*Potere fonoisolante del divisorio tra appartamenti – Risultati* 

Nella tabella vengono visualizzati i risultati dei calcoli relativi ai fattori Rwij propri del percorso diretto e dei dodici percorsi di trasmissione laterale (3 percorsi per ogni lato delle parete). (cfr. formula nel paragrafo *Calcolo di Rwij*)

Il record evidenziato in giallo è quello aventi Rwij minimo. Se il record relativo al percorso diretto è evidenziato in rosso significa che già il percorso diretto ha Rwij inferiore al valore prescritto per legge.

Al di sotto della tabella viene visualizzato l'indice di potere fonoisolante apparente del divisorio in esame (R'w) (cfr. paragrafo *Calcolo di R'w)*, confrontato con il valore minimo prescritto dalla legge (DPCM 5-12-1997).

Cliccando su Inserisci nella relazione verrà visualizzato un file contenente i dati inseriti e i risultati dei calcoli.

Il pulsante Indietro permette di ritornare alle schermate precedenti.

# **Indice di isolamento acustico di facciata normalizzato – D<sub>2mnTw</sub>**

Per effettuare il calcolo di  $D_{2mnTw}$  è necessario fornire al programma le seguenti informazioni.

- Volume dell'ambiente esaminato
- Caratteristiche degli elementi che compongono la parete (comprensiva di superficie, massa superficiale, indice di potere fonoisolante misurato in laboratorio (Rw))
- Tipologia di parete divisoria e di pareti laterali (comprensiva di superficie e indice di potere fonoisolante misurato in laboratorio (Rw) o indice di isolamento acustico normalizzato di piccoli elementi misurato in laboratorio)
- Tipologia di collegamento tra facciata e pareti retrostanti
- Forma della facciata

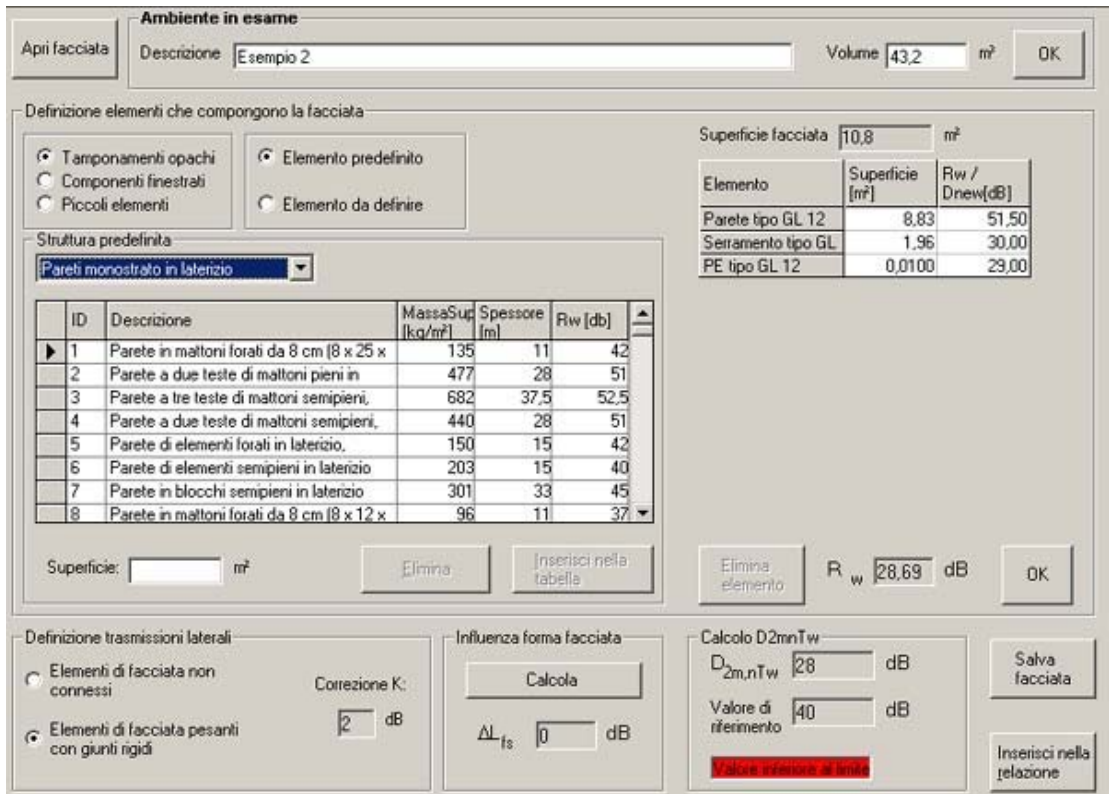

Di seguito vengono descritte le singole parti della schermata e le procedure da seguire:

#### *Ambiente in esame*

Questa parte della schermata richiede l'inserimento dei dati generali della facciata in esame

- Inserire la descrizione del locale del quale si intende analizzare la facciata
- Inserire il volume interno del locale del quale si intende analizzare la facciata

#### *Definizione elementi che compongono la facciata*

In questa parte della schermata vengono definiti i singoli elementi che compongono la facciata. Gli elementi possono essere *Tamponamenti opachi*, *Componenti finestrati* o *Piccoli elementi*.

- Selezionare il tipo di elemento da inserire
- Selezionare se si intende analizzare un "Elemento predefinito", presente all'interno della banca dati, oppure un "Elemento da definire".

#### *Elemento predefinito*

- Selezionare il tipo di struttura
- Selezionare la struttura nella banca dati
- Inserire la superficie
- Cliccare su Inserisci nella tabella

## *Elemento da definire*

- Inserire una descrizione
- Inserire i dati richiesti
- Cliccare su Inserisci nella tabella

È possibile calcolare i dati richiesti (m', Rw o Dnew) cliccando sugli appositi pulsanti Le "Strutture da definire" possono essere salvate e inserite nella banca dati "Strutture predefinite" per poi essere riutilizzate per calcoli successivi

E' possibile eliminare gli elementi inseriti in tabella cliccando su Elimina elemento dopo aver selezionato l'elemento in questione

#### *Definizione trasmissioni laterali*

Per l'inserimento di questo dato si deve tenere in conto quanto riportato nel paragrafo *Calcolo di K* alle pagine precedenti

• Selezionare il tipo di trasmissione da considerare nel calcolo

## *Influenza forma facciata*

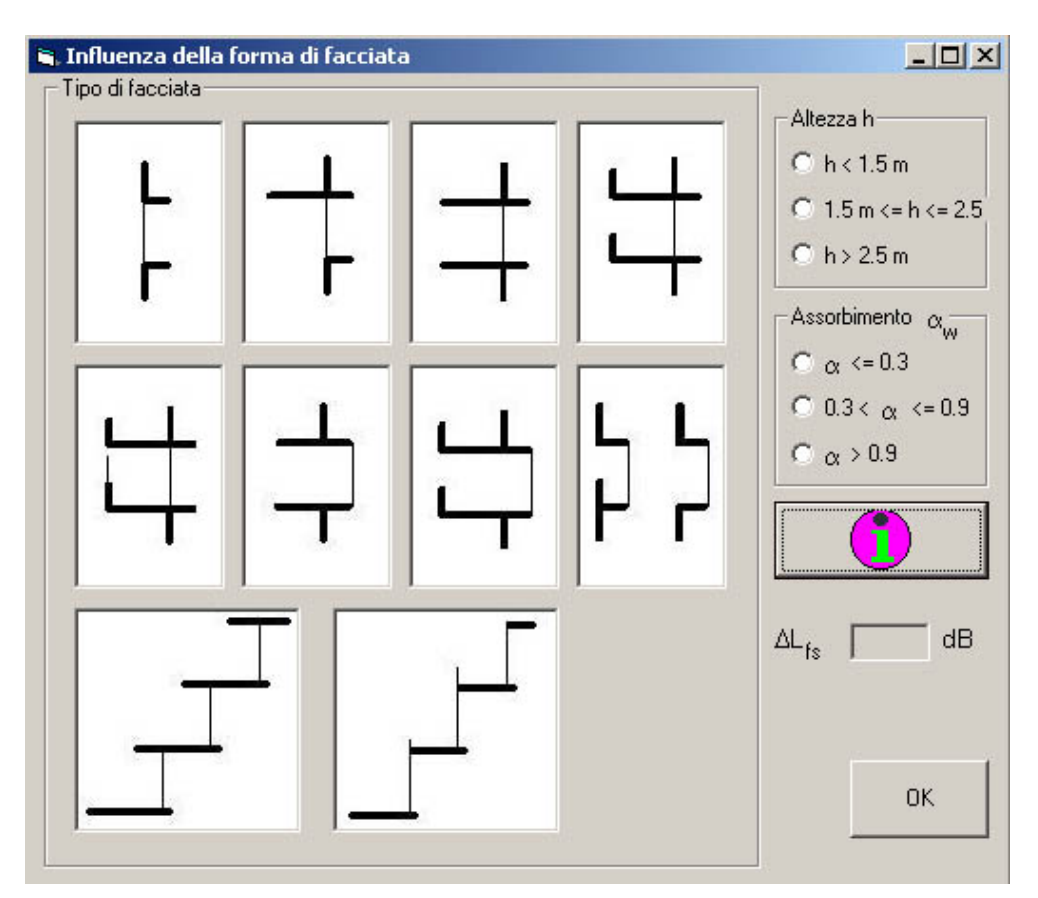

Il software valuta il fattore correttivo  $\Delta L_{fs}$  in base alla forma della facciata presa in esame, considerando la presenza di eventuali barriere (parapetti di balconi ecc. ecc.) come descritto nel precedente paragrafo *Calcolo di*  $\Delta L_f$ s

- Cliccare su Calcola
- Selezionare il tipo di facciata cliccando sul disegno corrispondente
- Inserire i dati richiesti (per eventuali informazioni sui dati da inserire cliccare sulla "I" verde)
- Cliccare OK

#### *Calcolo D2mnTw*

Viene visualizzato il risultato dei calcoli a confronto con il valore limite definito dalla legge

# **Procedure di inserimento dati: Indice di livello di rumore da calpestio normalizzato - L'nw**

Questa schermata consente il calcolo di L'nw mediante i metodi di calcolo descritti nei paragrafi precedenti.

Per poter effettuare l'analisi è necessario fornire al software varie informazioni riguardanti:

Strato 1: solaio "nudo" privo di pavimento galleggiante

#### Strato2: massetto e pavimentazione

Strato3: materiale utilizzato per realizzare il pavimento galleggiante.

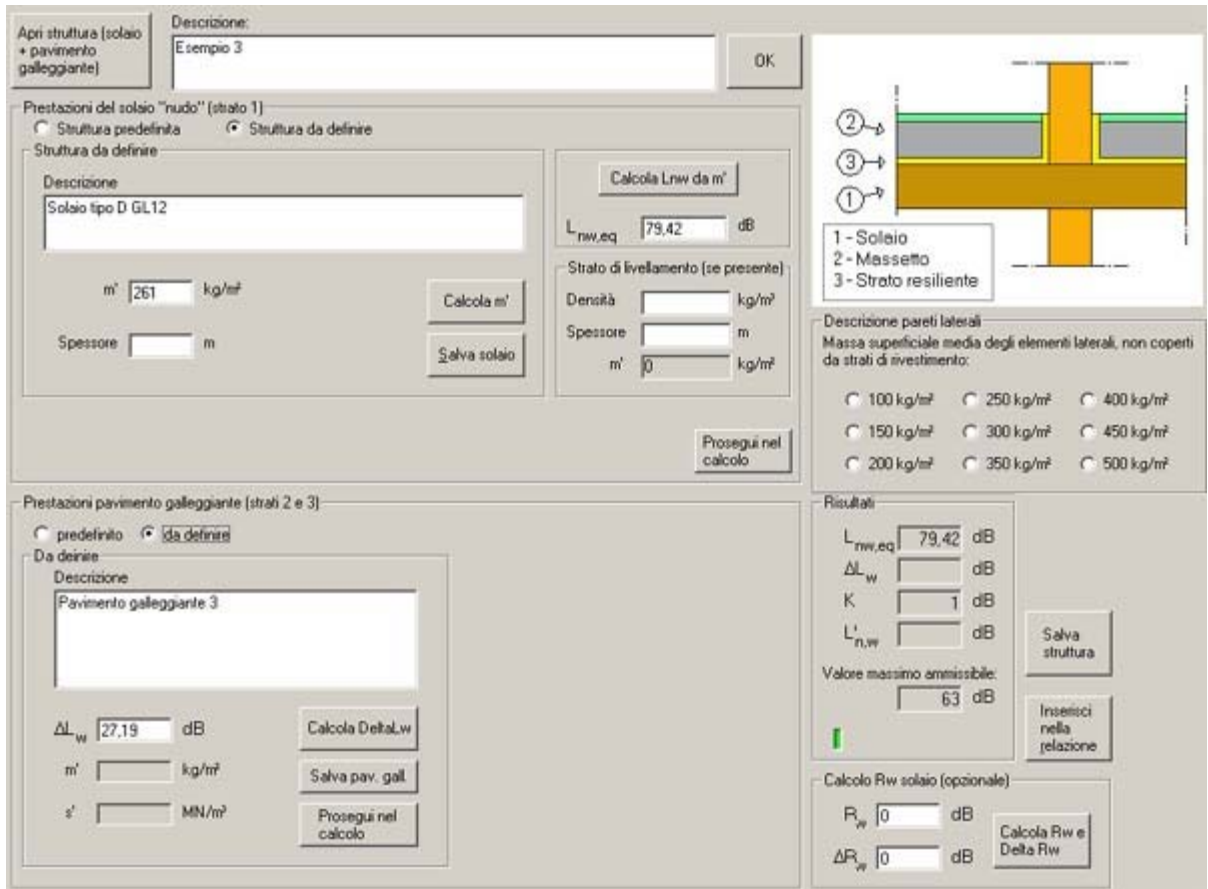

Di seguito le procedure di inserimento dati

#### *Apri struttura in archivio*

Il pulsante permette di selezionare una struttura (solaio + pavimento galleggiante) precedentemente calcolata e salvata dall'utente

*Descrizione dell'ambiente* Inserire la descrizione del locale

#### *Prestazioni del solaio "nudo", (strato1)*

Questa parte della schermata permette di definire le caratteristiche proprie del solaio privo di pavimento galleggiante.

Il disegno a destra schematizza la struttura esaminata.

• Selezionare se si intende analizzare una "Struttura predefinita", presente all'interno della banca dati, oppure una "Struttura da definire".

## *Struttura predefinita*

• Selezionare il solaio in esame

#### *Struttura da definire*

- Inserire una descrizione
- Inserire i dati richiesti

## *Calcola Lnw da m'*

• Cliccare Calcola Lnw da m'

Viene calcolato il parametro Lnw basandosi sulla massa superficiale propria del solo solaio. (cfr. formula al paragrafo *Calcolo di Lnweq*)

## *Strato di livellamento*

Inserire le caratteristiche dello strato di livellamento (copertura impianti) soprastante il solaio nudo (e sottostante lo strato resiliente) se presente (automaticamente viene calcolato Lnw eq basandosi sulla massa complessiva di solaio+strato di livellamento).

## Cliccare Prosegui nel calcolo

## *Prestazioni pavimento galleggiante (strati 2 e 3)*

Questa parte della schermata permette di definire le caratteristiche proprie del pavimento galleggiante.

È possibile analizzare strutture predefinite o strutture da definire

## *Predefinito*

• Selezionare il pavimento galleggiante in esame

## *Da definire*

- Inserire una descrizione
- Inserire o calcolare  $\Delta$ Lw
- Cliccare Prosegui nel calcolo

NB: è possibile salvare il solo pavimento galleggiante analizzato

## *Calcolo Delta Lw*

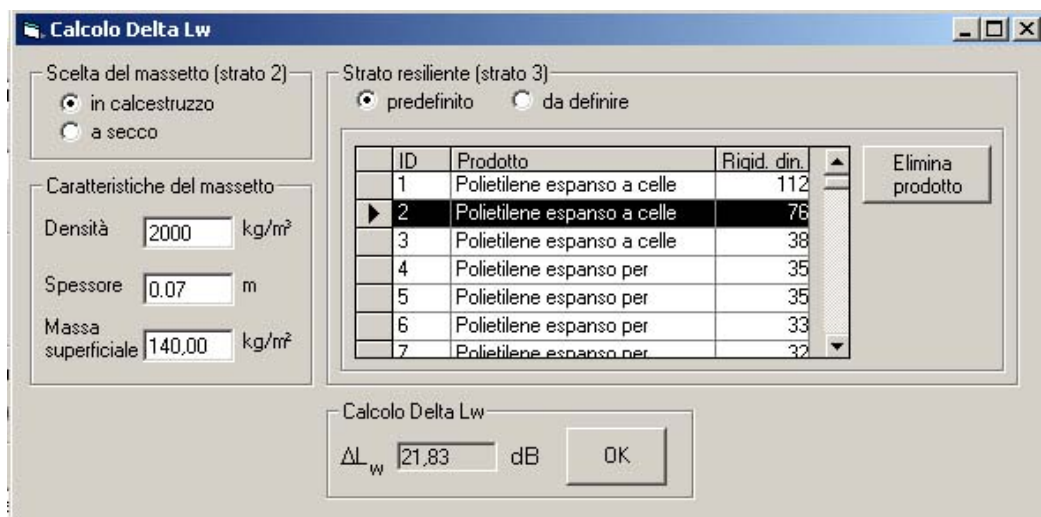

- Definire il tipo di massetto (Strato 2)
- Inserire le caratteristiche del massetto
- Definire lo strato resiliente (Strato 3) (predefinito o da definire inserendo i dati richiesti)
- Cliccare OK

#### *Descrizione pareti laterali*

Selezionare la massa superficiale media delle pareti laterali non coperte da rivestimento isolante. La massa superficiale media delle pareti laterali si calcola facendo la media ponderata secondo la dimensione delle varie strutture, senza considerare le masse proprie di eventuali strati di rivestimento

#### *Risultati*

Vengono visualizzati i risultati dei calcoli a confronto con il valore limite definito dalla legge (DPCM 5-12-1997)

#### *Salva struttura*

Il pulsante permette di salvare l'intera struttura definita in una apposita banca dati

#### *Inserisci nella relazione*

Viene visualizzato un file contenente i dati inseriti e i risultati dei calcoli.

# **Tempo di riverberazione di un ambiente – T60**

In questa schermata è possibile calcolare il tempo di riverbero di una sala alle varie frequenze mediante la formula di Sabine, descritta nei paragrafi precedenti, e di confrontarlo con il tempo di riverbero ritenuto ottimale (anch'esso calcolato mediante la formula descritta nel paragrafo *Metodo di calcolo del T60 ottimale di un locale*).

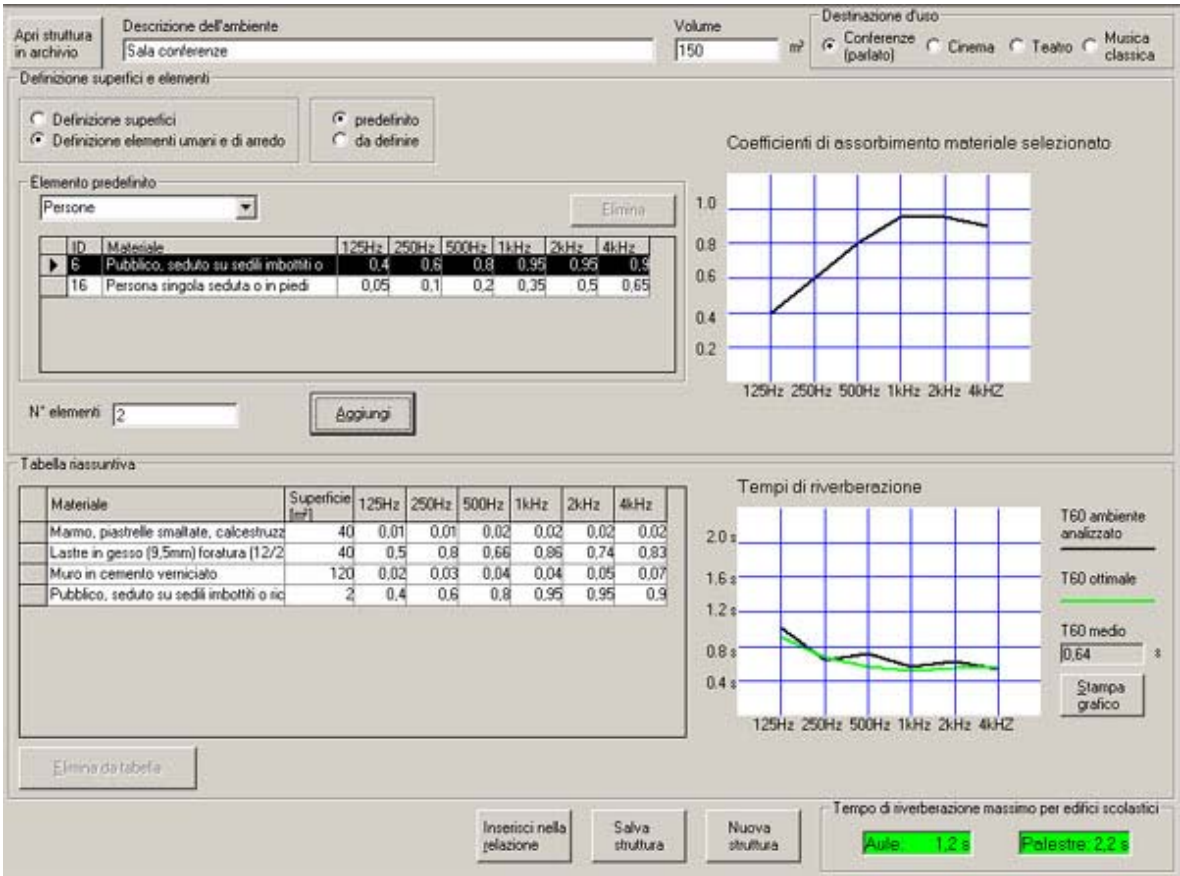

Di seguito vengono descritte le varie parti della scheramata e le procedure di inserimento dati

#### *Apri struttura in archivio*

Il pulsante permette di selezionare una locale precedentemente calcolato

#### *Dati generali*

Inserire la descrizione del locale, il suo volume e la sua destinazione d'uso.

#### *Definizione superfici e elementi*

Inserire le caratteristiche delle superfici assorbenti presenti all'interno del locale È possibile analizzare elementi predefiniti, presenti in banca dati, o da definire.

#### *Predefiniti*

- Selezionare il tipo di superficie o di elemento da considerare
- Selezionare il materiale dalla banca dati (sulla destra il grafico ne visualizza la curva di assorbimento)
- Inserire le informazioni richieste (superficie o numero di elementi)
- Cliccare Aggiungi

#### *Da definire*

- Inserire una descrizione
- Inserire i coefficienti di assorbimento acustico del materiale in esame (sulla destra il grafico visualizza la curva di assorbimento)
- Inserire le informazioni richieste (superficie o numero di elementi)
- Cliccare Aggiungi

## *Tabella riassuntiva*

La tabella visualizza le informazioni inserite Il tasto Elimina da tabella permette di eliminare un elemento selezionato

#### *Tempi di riverberazione*

Sulla destra viene visualizzato un grafico che fornisce una comparazione tra il tempo di riverberazione calcolato della sala (linea nera) e il tempo di riverberazione ottimale (linea verde). Inoltre viene visualizzato il tempo di riverberazione medio (come definito nei paragrafi precedenti).

*Inserisci nella relazione* 

Viene visualizzato un file contenente i dati inseriti e i risultati dei calcoli.

# **Calcola nuova parete/solaio**

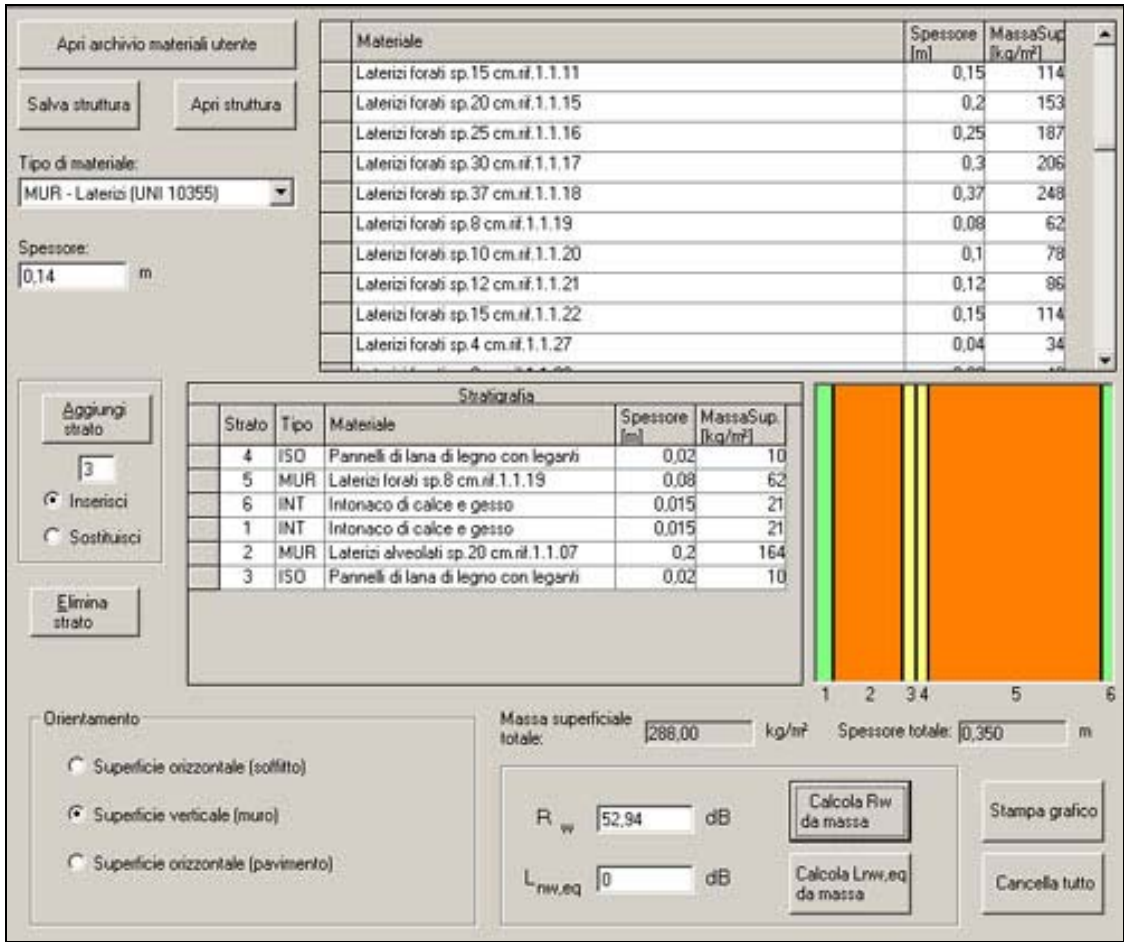

La schermata permette il calcolo della massa frontale di un elemento inserendo le caratteristiche dei singoli strati. È possibile salvare le strutture analizzate per poi riutilizzarle successivamente. Dalla massa frontale è poi possibile ricavare tramite apposite formule di calcolo l'indice di potere fonoisolante (Rw) della parete in esame.

- Selezionare dalla banca dati (Tipo di materiale) i materiali costituenti la struttura inserendone i singoli spessori oppure inserire un proprio materiale cliccando su "Apri archivio materiali utente".
- Inserire lo spessore
- Cliccare "Aggiungi strato" (è possibile decidere in che punto inserire lo strato modificando il numero nella casella sottostante)
- Ripetere l'operazione per i vari strati

#### *Orientamento*

• Definire il tipo di superficie analizzata (viene solo modificato il disegno)

#### *Calcola Rw da massa*

Basandosi sulla massa superficiale complessiva della partizione il software calcola il parametro Rw basandosi sulle formule definite precedentemente al paragrafo *Relazioni generali*.

#### *Calcola Lnweq da massa*

Basandosi sulla massa superficiale complessiva della partizione il software calcola il parametro Lnweq basandosi sulla formula definita nel precedente paragrafo *Calcolo di Lnweq*